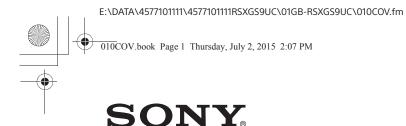

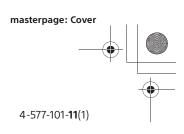

# Digital Media Player

Operating Instructions

GB

Mode d'emploi FR

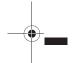

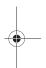

#### Owner's Record

The model and serial numbers are located on the bottom of the unit. Record the serial number in the space provided below. Refer to these numbers whenever you call upon your Sony dealer regarding this product.

Model No. RSX-GS9

Serial No.

For the connection/installation, see page 33.

Pour le raccordement/l'installation, reportez-vous à la page 00.

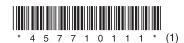

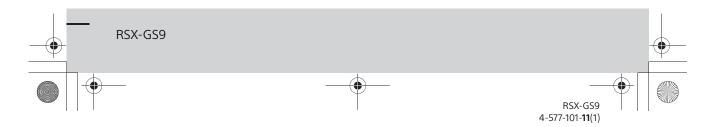

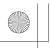

010COV.book Page 2 Thursday, July 2, 2015 2:07 PM

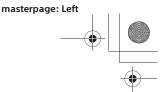

For safety, be sure to install this unit in the dashboard of the car as the top of the unit becomes hot during use.

For details, see "Connection/Installation" (page 33).

The nameplate indicating operating voltage, etc., is located on the bottom of the chassis.

This transmitter must not be co-located or operated in conjunction with any other antenna or

## Warning

FOR THE CUSTOMERS IN THE USA. NOT APPLICABLE IN CANADA, INCLUDING IN THE PROVINCE OF QUEBEC.

POUR LES CLIENTS AUX ÉTATS-UNIS. NON APPLICABLE AU CANADA, Y COMPRIS LA PROVINCE DE QUÉBEC.

This equipment has been tested and found to comply with the limits for a Class B digital device, pursuant to Part 15 of the FCC Rules. These limits are designed to provide reasonable protection against harmful interference in a residential installation. This equipment generates, uses, and can radiate radio frequency energy and, if not installed and used in accordance with the instructions, may cause harmful interference to radio communications. However, there is no guarantee that interference will not occur in a particular installation. If this equipment does cause harmful interference to radio or television reception, which can be determined by turning the equipment off and on, the user is encouraged to try to correct the interference by one or more of the following measures:

- Reorient or relocate the receiving antenna.
- Increase the separation between the equipment and receiver.
- Connect the equipment into an outlet on a circuit different from that to which the receiver is connected.
- Consult the dealer or an experienced radio/TV technician for help.

You are cautioned that any changes or modifications not expressly approved in this manual could void your authority to operate this equipment.

This device complies with Part 15 of the FCC Rules and Industry Canada's licence-exempt RSSs. Operation is subject to the following two conditions: (1) This device may not cause harmful interference; and (2) This device must accept any interference received, including interference that may cause undesired operation of the device.

This equipment complies with FCC/IC radiation exposure limits set forth for an uncontrolled environment and meets the FCC radio frequency (RF) Exposure Guidelines and RSS-102 of the IC radio frequency (RF) Exposure rules. This equipment has very low levels of RF energy that it deemed to comply without maximum permissive exposure evaluation (MPE). But it is desirable that it should be installed and operated keeping the radiator at least 20 cm or more away from person's

#### For the State of California, USA only

Perchlorate Material - special handling may apply,

www.dtsc.ca.gov/hazardouswaste/perchlorate

#### Note on the lithium battery

Do not expose the battery to excessive heat such as direct sunlight, fire or the like.

#### Disclaimer regarding services offered by third parties

Services offered by third parties may be changed, suspended, or terminated without prior notice. Sony does not bear any responsibility in these sorts of situations.

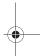

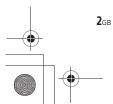

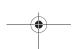

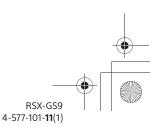

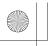

010COV.book Page 3 Thursday, July 2, 2015 2:07 PM

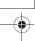

#### Important notice

#### Caution

IN NO EVENT SHALL SONY BE LIABLE FOR ANY INCIDENTAL, INDIRECT OR CONSEQUENTIAL DAMAGES OR OTHER DAMAGES INCLUDING, WITHOUT LIMITATION, LOSS OF PROFITS, LOSS OF REVENUE, LOSS OF DATA, LOSS OF USE OF THE PRODUCT OR ANY ASSOCIATED EQUIPMENT, DOWNTIME, AND PURCHASER'S TIME RELATED TO OR ARISING OUT OF THE USE OF THIS PRODUCT, ITS HARDWARE AND/OR ITS SOFTWARE.

Dear customer, this product includes a radio transmitter.

Please check your vehicle operation manual or contact the manufacturer of your vehicle or your vehicle dealer, before you install this product into your vehicle.

#### **Emergency calls**

This BLUETOOTH car handsfree and the electronic device connected to the handsfree operate using radio signals, cellular, and landline networks as well as user-programmed function, which cannot guarantee connection under all conditions. Therefore do not rely solely upon any electronic device for essential communications (such as medical emergencies).

#### On BLUETOOTH communication

- Microwaves emitting from a BLUETOOTH device may affect the operation of electronic medical devices. Turn off this unit and other BLUETOOTH devices in the following locations, as it may cause an accident.
  - where inflammable gas is present, in a hospital, train, airplane, or petrol station
- near automatic doors or a fire alarm
- This unit supports security capabilities that comply with the BLUETOOTH standard to provide a secure connection when the BLUETOOTH wireless technology is used, but security may not be enough depending on the setting. Be careful when communicating using BLUETOOTH wireless technology.
- We do not take any responsibility for the leakage of information during BLUETOOTH communication.

If you have any questions or problems concerning your unit that are not covered in this manual, consult your nearest Sony dealer.

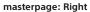

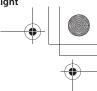

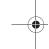

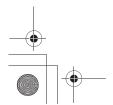

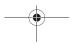

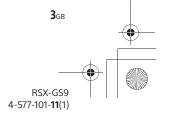

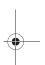

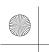

010COV.book Page 4 Thursday, July 2, 2015 2:07 PM

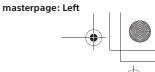

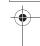

# Table of Contents

| Warning                          | 2 |
|----------------------------------|---|
| Guide to Parts and Controls      | 5 |
| Guide to Audio Device Connection | 7 |

## **Getting Started**

| <br> | <br>9 |
|------|-------|
|      | <br>9 |
|      | <br>9 |
|      | 11    |
|      |       |
| <br> | 11    |
|      | 11    |
|      | <br>  |

## Listening to the Radio

| stening to the Radio | 12 |
|----------------------|----|
|                      |    |

#### Playback

| riaying a OSB Device                          | 12 |
|-----------------------------------------------|----|
| Playing a High-Resolution USB Audio Supported |    |
| Device                                        | 13 |
| Playing a BLUETOOTH Device                    | 13 |
| Searching and Playing Tracks                  | 13 |

# Handsfree Calling (via BLUETOOTH only)

| Receiving a Call                 | 14 |
|----------------------------------|----|
| Making a Call                    | 14 |
| Available Operations during Call | 14 |

#### **Useful Functions**

| SongPal with | iPhone/Android Phone |  | 15 |
|--------------|----------------------|--|----|
|--------------|----------------------|--|----|

#### Settings

| Basic Setting Operation      | 16 |
|------------------------------|----|
| General Setup (General)      | 16 |
| Sound Setup (Sound)          | 17 |
| BLUETOOTH Setup (BT Setting) | 18 |

### Additional Information

| Updating the Firmware            | 20 |
|----------------------------------|----|
| Precautions                      |    |
|                                  |    |
| Maintenance                      |    |
| Specifications                   |    |
| Troubleshooting                  | 23 |
| mnortant information on software | 27 |

### Connection/Installation

| Cautions                    | 33 |
|-----------------------------|----|
| Parts List for Installation | 33 |
| Connection                  | 34 |
| nstallation                 | 37 |

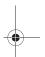

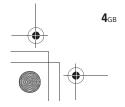

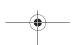

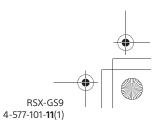

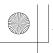

010COV.book Page 5 Thursday, July 2, 2015 2:07 PM

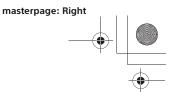

#### **Guide to Parts and Controls**

#### Main unit

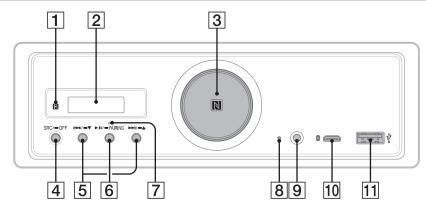

- In this manual, procedures are explained mainly for the remote commander unless otherwise specified.
- Available buttons light up depending on the selected source.
- 1 Receptor for the remote commander
- 2 Display window
- 3 Volume dial

Rotate to adjust the volume.

#### N-Mark

Touch with an NFC compatible smartphone to make a BLUETOOTH connection.

#### 4 SRC (source)

Turn on the power. Change the source.

#### OFF

Press and hold for 1 second to turn the source off and display the clock.
Press and hold for more than 2 seconds to turn off the power and the display.
If the unit is turned off and the display disappears, operation by the remote commander is not available.

#### 5 I◀◀/▶►I (prev/next)

Skip tracks; tune in the preset station.

#### **●▼/●▲** (album -/+)

Press and hold for 1 second to skip albums; tune in radio station manually.

#### 6 ►II (play/pause)

Start/pause playback; change the band during radio reception.

While playback is paused, the illumination of the unit flashes.

#### -PAIRING

Turn the BLUETOOTH signal on.

- 7 BLUETOOTH indicator
- 8 Reset button (page 9)
- 9 AUX input jack
- 10 USB micro-B port (for USB-DAC)
- 11 USB type-A port (for USB1)

Use to charge the connected device (USB Hicharge (1.5 A))

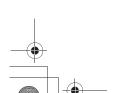

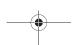

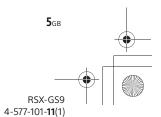

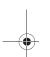

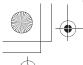

010COV.book Page 6 Thursday, July 2, 2015 2:07 PM

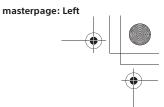

### **RM-X261 Remote commander**

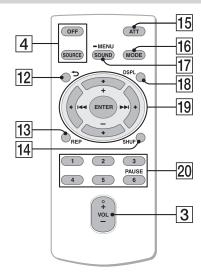

The VOL (volume) + button has a tactile dot.

#### 12 ち (back)

Return to the previous display.

#### 13 REP (repeat)

#### 14 SHUF (shuffle)

## 15 ATT (attenuate)

Attenuate the sound. Press again to cancel the attenuation.

#### 16 MODE (page 12, 12)

#### 17 SOUND\*

Open the SOUND menu directly.

#### **■**MENU\*

Press and hold to open the setup menu.

 $^{\star}\,$  Not available when the BT phone is selected.

#### 18 DSPL (display)

Change display items.

#### 19 ←/↑/↓/→

Select a setup item, etc.

#### **ENTER**

Enter the selected item.

#### I◀◀/▶►I (prev/next)

Skip tracks; tune in radio station automatically. Press and hold to tune in radio station manually.

+/- (album +/-)
Skip albums\*; tune in the preset station.

\* Available during USB playback only.

#### 20 Number buttons (1 to 6)

Receive stored radio stations. Press and hold to store stations.

#### PAUSE

Remove the insulation film before use.

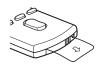

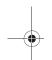

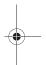

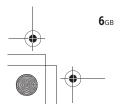

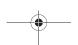

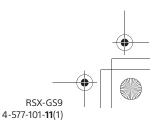

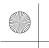

010COV.book Page 7 Thursday, July 2, 2015 2:07 PM

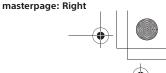

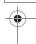

#### **Guide to Audio Device Connection**

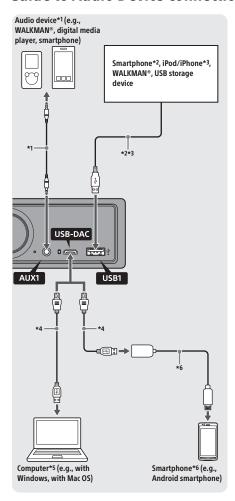

- \*1 Audio device with a stereo mini jack. When connecting, a stereo mini plug (straight type) (not supplied) is required.
- \*2 When connecting a smartphone, an appropriate USB cable (not supplied) is required.
  \*3 When connecting an iPod/iPhone, a USB connection cable for iPod/iPhone (not supplied) is required.
- \*4 Use an appropriate USB cable (USB-A plug to USB micro B plug) (not supplied).
- \*5 For Windows, installing the dedicated driver to your computer is required. For Mac OS, no driver is required. To play High-Resolution Audio files, using the audio playback software "Hi-Res Audio Player" for Windows/Mac OS is recommended. For details, visit
- the support site on the back cover. \*6 When connecting an Android smartphone, a USB OTG cable (not supplied) is required. Depending on the smartphone, downloading the dedicated app for

playing High-Resolution Audio files is required.

#### **Computer specifications**

Compliant OS:

- Windows 8
- Windows 7

 Windows Vista
 Mac OS X (v10.6.8 or later)
 CPU: Intel Core 2 Processor 1.6 GHz or faster Memory: 1 GB or larger USB port: USB 2.0 High Speed

A compliant OS is required to be pre-installed to the computer, and the following are not guaranteed:

— a computer operating outside its normal operating

- environment.
- a home built computer, a computer with an operating systems not upgraded by the computer's manufacturer, or a computer with multiple operating
- modes such as standby, sleep, or hibernation.

Design and specifications are subject to change without notice.

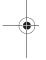

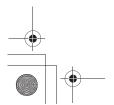

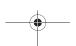

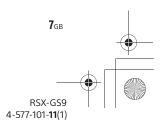

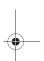

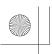

010COV.book Page 8 Thursday, July 2, 2015 2:07 PM

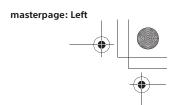

#### **Playable High-Resolution Audio file formats**

Playable file formats, frequencies and bit rates or bit depths differ depending on whether the USB type-A port or the USB micro-B port is used.

|             | USB-DAC, USB micro-B port                                                                                                    | USB1 (front), USB type-A port                                | USB2 (rear), USB type-A port                                 |  |
|-------------|----------------------------------------------------------------------------------------------------|--------------------------------------------------------------|--------------------------------------------------------------|--|
| DSD (DSF)   | ASIO Native: 2.8 MHz/1 bit, 5.6<br>MHz/1 bit<br>DoP: 2.8 MHz/1 bit                                                                                                    | 2.8MHz (LPCM convert)                                        | 2.8MHz (LPCM convert)                                        |  |
| DSD (DFF)   | ASIO Native: 2.8 MHz/1 bit, 5.6 MHz/1 bit DoP: 2.8 MHz/1 bit 2.8MHz (LPCM convert) 2.8MHz/1 bit 2.8MHz/1 bit |                                                              |                                                              |  |
| LPCM        | Max. 192 kHz/24 bit                                                                                                    | -                                                            | -                                                            |  |
| WAV (LPCM)  | -                                                                                                    | 16/22.05/24/32/44.1/48/88.2/<br>96/176.4/192 kHz (16/24 bit) | 16/22.05/24/32/44.1/48/88.2/<br>96/176.4/192 kHz (16/24 bit) |  |
| AIFF (LPCM) | -                                                                                                    | 32/44.1/48/88.2/96/176.4/192<br>kHz (16/24 bit)              | 32/44.1/48/88.2/96/176.4/192<br>kHz (16/24 bit)              |  |
| FLAC        | -                                                                                                    | 16/22.05/24/32/44.1/48/88.2/<br>96/176.4/192 kHz (16/24 bit) | 16/22.05/24/32/44.1/48/88.2/<br>96/176.4/192 kHz (16/24 bit) |  |
| ALAC        | -                                                                                                    | 16/22.05/24/32/44.1/48/88.2/<br>96/176.4/192 kHz (16/24 bit) | 16/22.05/24/32/44.1/48/88.2/<br>96/176.4/192 kHz (16/24 bit) |  |

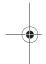

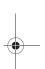

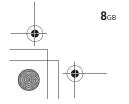

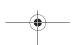

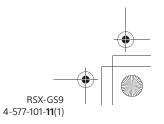

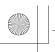

010COV.book Page 9 Thursday, July 2, 2015 2:07 PM

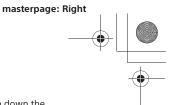

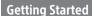

#### **Resetting the Unit**

Before operating the unit for the first time, after replacing the car battery, or changing the connections, you must reset the unit.

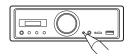

#### Notes

- Pressing the reset button will erase the clock setting and some stored contents.
- No sound will be output for about 1 minute until the reset of the unit is complete.

## **Setting the Clock**

Use the remote commander to perform the following.

- 1 Press and hold MENU, press ↑ or ↓ to select [General], then press ENTER.
- 2 Press ↑ or ↓ to select [Clock Adjust], then press ENTER.

The hour indication flashes.

- 3 Press ↑ or ↓ to set the hour and minute.

  To move the digital indication, press ← or →.
- 4 After setting the minute, press and hold MENU.

The setup is complete and the clock starts.

#### To display the clock

Press DSPL.

## Preparing a BLUETOOTH Device

You can enjoy music, or perform handsfree calling depending on the BLUETOOTH compatible device such as a smartphone, cellular phone and audio device (hereafter "BLUETOOTH device" if not otherwise specified). For details on connecting, refer to the operating instructions supplied with the device.

There are two ways for connecting the BLUETOOTH device:

- One-touch connection for the NFC compatible BLUETOOTH device.
- Manual connection.

Before connecting the device, turn down the volume of this unit; otherwise, loud sound may result.

# Connecting with a Smartphone by One touch (NFC)

By touching the N-Mark on the unit with an NFC\* compatible smartphone, the unit is paired and connected with the smartphone automatically.

\* NFC (Near Field Communication) is a technology enabling short-range wireless communication between various devices, such as mobile phones and IC tags. Thanks to the NFC function, data communication can be achieved easily just by touching the relevant symbol or designated location on NFC compatible devices.

For a smartphone with Android OS 4.0 or lower installed, downloading the app "NFC Easy Connect" available at Google Play™ is required. The app may not be downloadable in some countries/regions.

#### Press and hold ►II on the unit for more than 2 seconds.

Alternatively, press and hold MENU on the remote commander, select [BT setting] → [BT Signal], then press ENTER.

The BLUETOOTH indicator on the unit flashes (while the unit is in pairing standby mode).

## 2 Activate the NFC function on the smartphone.

For details, refer to the operating instructions supplied with the smartphone.

Touch the N-Mark part of the unit with the N-Mark part of the smartphone.

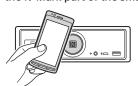

Make sure the BLUETOOTH indicator on the unit

#### To disconnect by One touch

Touch the N-Mark part of the unit with the N-Mark part of the smartphone again.

#### Notes

- When making the connection, handle the smartphone carefully to prevent scratches.
- One touch connection is not possible when the unit is already connected to another NFC compatible device. In this case, disconnect the other device, and make connection with the smartphone again.

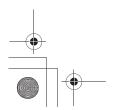

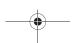

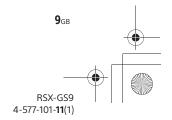

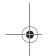

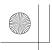

010COV.book Page 10 Thursday, July 2, 2015 2:07 PM

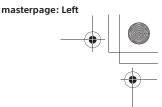

#### Pairing and connecting with a **BLUETOOTH** device

When connecting a BLUETOOTH device for the first time, mutual registration (called "pairing") is required. Pairing enables this unit and other devices to recognize each other.

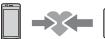

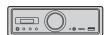

- Place the BLUETOOTH device within 1 m (3 ft) of this unit.
- 2 Press and hold ►II on the unit for more than 2 seconds.

Alternatively, press and hold MENU on the remote commander, select [BT setting] → [BT Signal], then press ENTER.

The BLUETOOTH indicator on the unit flashes (while the unit is in pairing standby mode).

- **3** Perform pairing on the BLUETOOTH device so it detects this unit.
- 4 Select [RSX-GS9] shown in the display of the BLUETOOTH device.

If your model name does not appear, repeat from step 2.

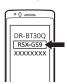

- 5 If passkey\* input is required on the BLUETOOTH device, input [0000].
  - Passkey may be called "Passcode," "PIN code," "PIN number" or "Password," etc., depending on the device.

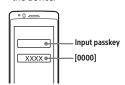

When paired, the BLUETOOTH indicator on the unit stays lit.

Select this unit on the BLUETOOTH device to establish the BLUETOOTH connection.

While connecting to a BLUETOOTH device, this unit cannot be detected from another device. To enable detection, enter the pairing mode and search for this unit from another device.

#### To start playback

For details, see "Playing a BLUETOOTH Device" (page 13).

#### To cancel pairing

Perform step 2 to cancel the pairing mode after this unit and the BLUETOOTH device are paired.

#### Connecting with a paired BLUETOOTH device

To use a paired device, connection with this unit is required. Some paired devices will connect automatically.

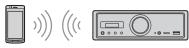

1 Press and hold ►II on the unit for more than 2 seconds.

Alternatively, press and hold MENU on the remote commander, select [BT setting] → [BT Signal], then press ENTER.

Make sure the BLUETOOTH indicator on the unit

- 2 Activate the BLUETOOTH function on the BLUETOOTH device.
- **3** Operate the BLUETOOTH device to connect to this unit.

#### To connect the last-connected device from this unit

Activate the BLUETOOTH function on the BLUETOOTH device.

Press SOURCE (SRC), then select [BT Phone] or [BT Audiol.

Press ENTER to connect with the cellular phone, or PAUSE to connect with the audio device.

While streaming BLUETOOTH audio, you cannot connect from this unit to the cellular phone. Connect from the cellular phone to this unit instead.

With BLUETOOTH signal on: when the ignition is turned to on, this unit reconnects automatically to the lastconnected cellular phone.

#### To install the microphone

For details, see "Installing the microphone" (page 36).

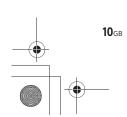

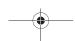

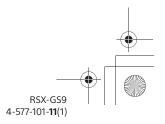

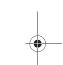

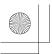

010COV.book Page 11 Thursday, July 2, 2015 2:07 PM

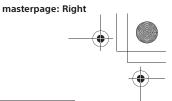

## **Connecting a USB Device**

- 1 Turn down the volume on the unit.
- 2 Connect the USB device to the USB type-A port.

To connect an iPod/iPhone, use the USB connection cable for iPod/iPhone (not supplied).

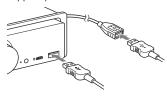

# Connecting a High-Resolution USB Audio Supported Device

- 1 Turn down the volume on the unit.
- 2 Connect a High-Resolution USB Audio supported computer or smartphone to the USB micro-B port.

For details, see "Guide to Audio Device Connection" (page 7).

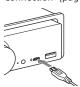

# Connecting Other Portable Audio Device

- 1 Turn off the portable audio device.
- **2** Turn down the volume on the unit.
- 3 Connect the portable audio device to the AUX input jack (stereo mini jack) on the unit with a connecting cord (not supplied)\*.
  - \* Be sure to use a straight type plug.

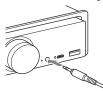

4 Press SRC to select [AUX1].

## To match the volume level of the connected device to other sources

Start playback of the portable audio device at a moderate volume, and set your usual listening volume on the unit.

Press and hold MENU, then select [Sound] → [AUX Level] (page 18).

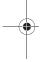

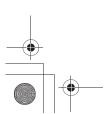

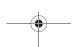

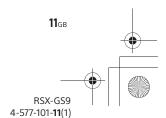

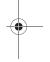

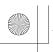

010COV.book Page 12 Thursday, July 2, 2015 2:07 PM

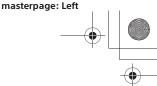

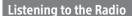

#### Listening to the Radio

To listen to the radio, press SOURCE (SRC) to select [Tuner].

Use the remote commander to perform the following.

#### Storing automatically (BTM)

- 1 Press MODE to change the band (FM1, FM2, FM3, AM1 or AM2).
  - Alternatively, press ►II on the unit to change the band.
- 2 Press and hold MENU, press ↑ or ↓ to select [General], then press ENTER.
- 3 Press ↑ or ↓ to select [BTM], then press

The unit stores stations in order of frequency on the number buttons.

#### Tuning

1 Press MODE to change the band (FM1, FM2, FM3, AM1 or AM2).

Alternatively, press ►II on the unit to change the band

**2** Perform tuning.

To tune manually

Press and hold ← or → to locate the approximate frequency, then press ← or → repeatedly to fine adjust to the desired frequency.

To tune automatically

Press ← or → (Alternatively, press and hold l ← or ト on the unit for more than 1 second.) Scanning stops when the unit receives a station.

#### Storing manually

While receiving the station that you want to store, press and hold a number button (1 to 6) until [MEM] appears.

#### Receiving the stored stations

Select the band, then press a number button (1 to 6).

Alternatively, press ◄ or ▶ on the unit.

#### Playback

#### Playing a USB Device

In these Operating Instructions, "iPod" is used as a general reference for the iPod functions on an iPod and iPhone, unless otherwise specified by the text or illustrations.

For details on the compatibility of your iPod, see "About iPod" (page 20) or visit the support site on the back cover.

MSC (Mass Storage Class)-type USB devices (such as a USB flash drive, digital media player, Android phone) compliant with the USB standard can be

Depending on the digital media player or Android phone, setting the USB connection mode to MSC is required.

#### Notes

- For details on the compatibility of your USB device, visit the support site on the back cover.
- During USB playback via the USB type-A port, a DSD file on the connected device is converted into PCM format
- Playback of the following files is not supported. MP3/WMA/AAC/FLAC:
- copyright-protected files
- DRM (Digital Rights Management) files
- Multi-channel audio files MP3/WMA/AAC:
- lossless compression files
- WAV:
- Multi-channel audio files

#### Connect a USB device to the USB type-A port (page 11).

Playback starts. (Depending on the file organization, playback may take time to start.) If a device is already connected, to start playback, press SOURCE (SRC) to select [USB1] or [USB2] ([iPod1] or [iPod2] appears in the display when the iPod is recognized).

2 Adjust the volume on this unit.

#### To pause playback

Press ►II.

#### To remove the device

Stop playback, then remove the device.

## To display the sampling frequency and bit rate

Press DSPL during playback. While DSD playback is performed via USB1 or USB2, the sampling frequency and bit rate before converting into the PCM format are displayed.

**12**GB

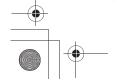

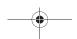

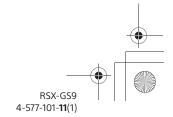

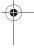

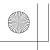

010COV.book Page 13 Thursday, July 2, 2015 2:07 PM

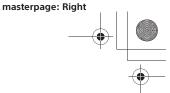

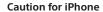

When you connect an iPhone via USB, phone call volume is controlled by the iPhone, not the unit. Do not inadvertently increase the volume on the unit during a call, as a sudden loud sound may result when the call ends.

# Playing a High-Resolution USB Audio Supported Device

For details on the compatibility of your High-Resolution USB Audio device and the DSD supported audio playback software or app, see the support site on the back cover.

#### For your safety

- Do not operate the High-Resolution USB Audio supported device while driving.
- Before driving your car, make sure the High-Resolution USB Audio supported device will not play loudly during playback (especially during DSD playback).
- Connect a High-Resolution USB Audio supported device to the USB micro-B port (page 11).

Playback starts.

If a device is already connected, to start playback, press SOURCE (SRC) to select [USB-

2 Adjust the volume on this unit.

#### To stop playback

Operate the device to stop playback. The controls on the unit or the remote commander do not work.

#### To remove the device

Stop playback, then remove the device.

## To display the sampling frequency and bit rate

Press DSPL during playback.

#### Note

For a DSD file on the device connected via the USB micro-B port, native DSD playback is performed. During playback, make sure that the DSD playback on the High-Resolution USB Audio supported device is properly performed.

Playback of the following mode or method is supported.

- PCM:
- Max. 192 kHz/24 bit
- DSD (DSF/DSDIFF):
   ASIO Native: 2.8 MHz/1 bit, 5.6 MHz/1 bit
   DoP: 2.8 MHz/1 bit

## Playing a BLUETOOTH Device

You can play contents on a connected device that supports BLUETOOTH A2DP (Advanced Audio Distribution Profile). Using an LDAC-supported device is recommended.

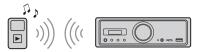

- 1 Make BLUETOOTH connection with the audio device (page 9).
- 2 Press SRC to select [BT Audio]. Alternatively, press SOURCE on the remote commander.
- 3 Operate the audio device to start playback.
- **4** Adjust the volume on this unit.

#### Notes

- Depending on the audio device, information such as track number/time and playback status may not be displayed on this unit.
- Even if the source is changed on this unit, playback of the audio device does not stop.
- the audio device does not stop.

  [BT Audio] does not appear in the display while running the "SongPal" application via the BLUETOOTH function.

## To match the volume level of the BLUETOOTH device to other sources

Start playback of the BLUETOOTH audio device at a moderate volume, and set your usual listening volume on the unit.

Press and hold MENU, then select [BT Setting] → [BTA Level] (page 18).

#### To apply the SBC codec only

Press and hold MENU on the remote, then set [Audio Codec] in [BT Setting] to [SBC] (page 18).

## **Searching and Playing Tracks**

Use the remote commander to perform the following.

#### Repeat play and shuffle play

 During USB1 or USB2 playback, press REP or SHUF repeatedly to select the desired play mode.

Playback in the selected play mode may take time to start.

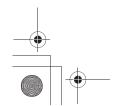

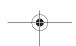

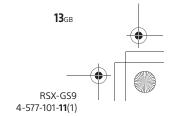

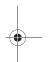

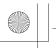

010COV.book Page 14 Thursday, July 2, 2015 2:07 PM

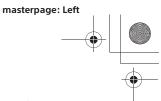

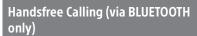

To use a cellular phone, connect it with this unit. For details, see "Preparing a BLUETOOTH Device" (page 9). Only during a call, [BT Phone] becomes available when selecting the source.

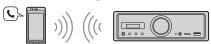

Use the controls on the unit to perform the following.

## **Receiving a Call**

1 Press any button when a call is received with a ringtone.

The phone call starts.

#### Note

The ringtone and talker's voice are output only from the front speakers.

#### To reject the call

Press and hold any button for 2 seconds.

#### To end the call

Press SRC.

## Making a Call

You can make a call via "SongPal" only. For details, see "SongPal with iPhone/Android Phone" (page 15).

# Available Operations during Call

#### To adjust the ringtone volume

Rotate the volume dial while receiving a call.

#### To adjust the talker's voice volume

Rotate the volume dial during a call.

# To adjust the volume for the other party (Mic gain adjustment)

Press I◀◀ during a call. Adjustable volume levels: [MIC High], [MIC Low], [MIC Middle].

#### To reduce echo and noise (Echo Canceler/ Noise Canceler Mode)

Press ►►I during a call.
Settable mode: [ECNC 1], [ECNC 2].

To accident to above on the code for a co

## To switch between hands-free mode and handheld mode

During a call, press **II** to switch the phone call audio between the unit and cellular phone.

#### Note

Depending on the cellular phone, this operation may not be available

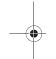

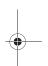

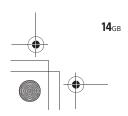

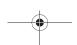

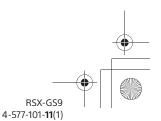

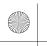

010COV.book Page 15 Thursday, July 2, 2015 2:07 PM

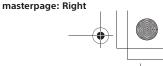

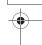

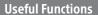

# SongPal with iPhone/Android Phone

Downloading the "SongPal" application (version 3.0 or later) is required from the App Store for iPhone or from Google Play for Android phone.

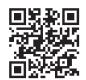

#### Notes

- For your safety, follow your local traffic laws and regulations, and do not operate the application while driving.
   "SongPal" is an app for
- "SongPal" is an app for controlling Sony audio devices which are compatible with "SongPal", by your iPhone/ Android phone.
- What you can control with "SongPal" varies depending on the connected device.
- To make use of "SongPal" features, see the details on your iPhone/Android phone.
   For further details on "SongPal," visit the following
- For further details on "SongPal," visit the following URL: http://rd1.sony.net/help/speaker/songpal/

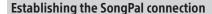

- Make the BLUETOOTH connection with iPhone/Android phone (page 9).
- 2 Launch the "SongPal" application.
  Connection to iPhone/Android phone starts.
  For details on the operations on iPhone/
  Android phone, see the help of the application.

#### If the device number appears

Make sure that the number is displayed (e.g., 123456), then select [Yes] on the iPhone/Android phone.

#### To terminate connection

Press and hold ENTER.

#### Selecting the source or application

You can operate to select the desired source or application on iPhone/Android phone.

#### To select the source

Press SOURCE repeatedly.

#### Noto

While "Device Setting" is selected, the controls on the unit and remote commander do not work. Operate your iPhone/Android phone.

#### To display the source list

Press SOURCE.

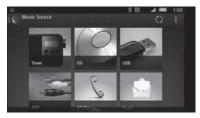

# Announcement of various information by voice guide (Android phone only)

When SMS, Twitter/Facebook/Calendar notifications, etc., are received, they are automatically announced through the car speakers.

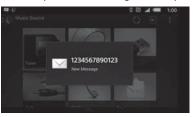

For details on settings, refer to the help of the application

# Replying a message of SMS (Android phone only)

You can reply a message by voice recognition.

- 1 Activate voice recognition, then input "Reply (Replay)."
  The message input display appears on the "SongPal"
  - The message input display appears on the "SongPa application.
- **2** Input a reply message by voice recognition. The list of message candidates appears on the "SongPal" application.
- **3** Rotate the volume dial to select the desired message, then press it.
  The message is sent out.

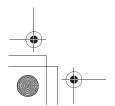

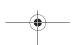

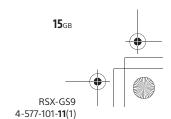

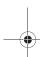

010COV.book Page 16 Thursday, July 2, 2015 2:07 PM

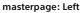

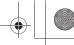

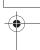

#### Making sound and display settings

You can adjust the settings relating to sound and display via iPhone/Android smartphone.

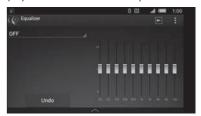

For details on settings, refer to the help of the application.

## **Basic Setting Operation**

You can set items in the following setup categories: General setup (General), Sound setup (Sound), BLUETOOTH setup (BT Setting) Setting by "SongPal" is also available (page 15). (Not available when the BT phone is selected.)

Use the remote commander to perform the following.

1 Press and hold MENU, press ↑ or ↓ to select the setup category, then press ENTER.

The items that can be set differ depending on the source and settings.

2 Press ↑ or ↓ to select the options, then press ENTER.

To return to the previous display Press .

## **General Setup (General)**

Clock Adjust (page 9)

#### Dimmer

Dims the display: [ON], [OFF], [Auto]. ([Auto] is available only when the illumination control lead is connected, and turn on the head light).

#### Optical Out

Selects the optical output setting: [OFF], [48kHz], [96kHz]. (The volume control on the unit does not work when set to [48kHz] or [96kHz], press ATT on the remote commander).

BTM (best tuning memory) (page 12)
(Available only when the tuner is selected.)

#### Settings

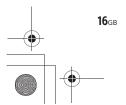

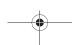

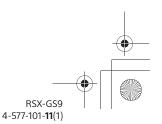

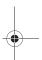

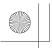

010COV.book Page 17 Thursday, July 2, 2015 2:07 PM

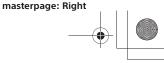

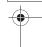

#### **Firmware**

Checks/updates the firmware version. For details, visit the following support site:

#### http://esupport.sony.com/

#### Version

Displays current firmware version.

#### Update

Enters firmware update process: [NO], [YES]. Updating the firmware takes a few minutes to complete. During the update, do not turn the ignition to the OFF position.

(Available only while the source is off and the clock is displayed.)

## Sound Setup (Sound)

This setup menu can also be opened by pressing SOUND. If [Optical Out] is set to [48kHz] or [96kHz], this setup menu is not available.

#### Subwoofer

(Automatically set to [OFF] when [Optical Out] is set to [48kHz] or [96kHz].) (Not available while USB-DAC is selected and DSD playback is performed.)

Sub Level (subwoofer level)

Adjusts the subwoofer volume level:

[+10dB] - [0dB] - [-10dB].

Sub Phase (subwoofer phase)

Selects the subwoofer phase: [Normal], [Reverse]

LPF Freq (low pass filter frequency)

Selects the subwoofer cut-off frequency: [OFF], [50Hz], [63Hz], [79Hz], [99Hz], [125Hz], [158Hz], [198Hz], [250Hz].

LPF Slope (low pass filter slope) Selects the LPF slope: [SLP1] (-12dB/oct), [SLP2] (-24dB/oct), [SLP3] (-36dB/oct), [SLP4] (-48dB/ oct).

LPF Mode (low pass filter mode)

Sets the filter mode: [Mono], [Stereo].

HPF Freq (high pass filter frequency)

Selects the front/rear speaker cut-off frequency: [OFF], [50Hz], [63Hz], [79Hz], [99Hz], [125Hz], [158Hz], [198Hz], [250Hz].

HPF Slope (high pass filter slope)

Selects the HPF slope (effective only when [HPF Freq] is set to other than [OFF]): [SLP1] (-12dB/ oct), [SLP2] (-24dB/oct), [SLP3] (-36dB/oct), [SLP4] (-48dB/oct).

#### Sub DSD (subwoofer DSO)

(Available only while USB-DAC is selected and DSD playback is performed.)

LPF Freq (low pass filter frequency)

Selects the subwoofer cut-off frequency: [OFF],

LPF Mode (low pass filter mode) Sets the filter mode: [Mono], [Stereo].

#### Pos Custom (position custom)

Sets [Custom] of [Pos Preset].

(Available when any source except for BT phone is selected.) (Automatically set to [OFF] when [Optical Out] is set to [48kHz] or [96kHz].)

#### Front Left, Front Right, Rear Left, Rear Right, Subwoofer

Sets the distance from your desired position to the speaker.

Adjustable range: [0] - [350] cm

#### Pos Preset (position preset)

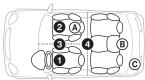

#### F/R Pos (front/rear position)

Simulates a natural sound field by delaying the sound output from speakers to suit your

- 1 [Front Left],
- 2 [Front Right],
- 3 [Center Front],
- (center of your car),

[Custom] (position set in [Pos Custom]),

[OFF] (no position set)

Adjust Pos\* (adjust position)

Fine-tunes the listening position setting: [+3] -[0] - [-3].

Subwoofer\* (subwoofer position)

- (A) [Near],
- B [Normal],
- © [Far]

#### EO10 Preset

Selects an equalizer curve from 10 equalizer curves or off: [OFF], [R & B], [Rock], [Pop], [Dance], [Hip-Hop], [Electronica], [Jazz], [Soul], [Country], [Regueton], [Salsa], [Afro Pop], [Bongo], [Bollywood], [Custom] (equalizer curve set by "SongPal").

The equalizer curve setting can be memorized for each source.

(Available when any source except for USB-DAC or BT phone is selected.) (Automatically set to [OFF] when [Optical Out] is set to [48kHz] or

(Not available while USB-DAC is selected and DSD playback is performed.)

#### Balance

Adjusts the sound balance: [R-15] - [Center] -[L-15].

(Available when any source except for BT phone is selected.) (Automatically set to [OFF] when [Optical Out] is set to [48kHz] or [96kHz].)

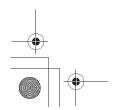

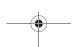

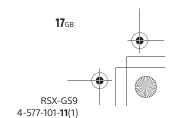

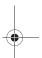

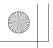

010COV.book Page 18 Thursday, July 2, 2015 2:07 PM

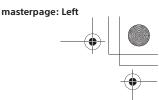

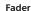

Adjusts the relative level: [F-15] – [Center] – [R-15].

(Available when any source except for BT phone is selected.) (Automatically set to [OFF] when [Optical Out] is set to [48kHz] or [96kHz].)

#### Loudness

Reinforces bass and treble for clear sound at low volume levels: [OFF], [ON]. (Not available while USB-DAC is selected and native DSD playback is performed.)

**DSEE-HX** (digital sound enhancement engine HX) Improves digitally compressed sound by restoring high frequencies lost in the compression process.

This setting can be memorized for each source other than the tuner or AUX. Selects the DSEE HX mode: [OFF], [ON]. (Available only when USB1, USB2, USB-DAC or BT Audio is selected.) (Automatically set to [OFF] when [Optical Out] is set except for [OFF].) (Not available while USB-DAC is selected and DSD playback is performed.)

#### **AUX** Level

Adjusts the volume level for each connected auxiliary device: [+18dB] - [0dB] - [-8dB]. This setting negates the need to adjust the volume level between sources.

\* Does not appear when [F/R Pos] is set to [OFF].

## **BLUETOOTH Setup (BT Setting)**

BT Signal (BLUETOOTH signal) (page 10, 10) Activates/deactivates the BLUETOOTH function.

BT Pairing (BLUETOOTH pairing) (page 00)

#### BTA Level (BLUETOOTH audio level)

Adjusts the volume level for each connected BLUETOOTH device: [+6dB] - [0dB] - [-6dB]. This setting negates the need to adjust the volume level between sources.

#### **Audio Codec**

Selects the BLUETOOTH audio codec type: [AUTO] (LDAC, AAC, SBC), [SBC]. (Not available via "SongPal".)

Sets this unit to answer an incoming call automatically: [OFF], [3sec], [10sec].

#### **Ring Tone**

Selects whether this unit or the connected cellular phone outputs the ringtone: [TONE 1] (this unit), [TONE 2] (cellular phone).

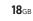

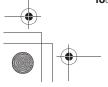

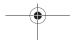

## **BT** Initialize

Initializes all the BLUETOOTH related settings (pairing information, preset number, device information, etc.): [NO], [YES]. When disposing the unit, initialize all the

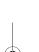

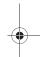

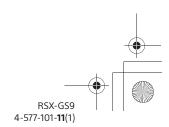

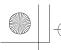

010COV.book Page 19 Thursday, July 2, 2015 2:07 PM

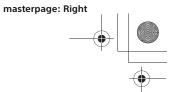

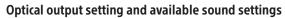

Available sound settings differ depending on the optical output setting and the selected source.

|             | Optical<br>Out  | Tuner | USB1 (front),<br>USB2 (rear) | USB-DAC<br>(PCM)    | USB-DAC<br>(DSD)      | AUX1<br>(front) | AUX2 (High<br>level input) | BT Audio            | BT<br>Phone |
|-------------|-----------------|-------|------------------------------|---------------------|-----------------------|-----------------|----------------------------|---------------------|-------------|
| DSEE-HX     | OFF             | ×     | O<br>Max.<br>48 kHz          | O<br>Max.<br>48 kHz | ×                     | ×               | ×                          | O<br>Max.<br>48 kHz | ×           |
|             | 48kHz,<br>96kHz | ×     | ×                            | ×                   | ×                     | ×               | ×                          | ×                   | ×           |
|             | OFF             | 0     | 0                            | 0                   | ×                     | 0               | 0                          | 0                   | ×           |
| EQ10 Preset | 48kHz,<br>96kHz | ×     | ×                            | ×                   | ×                     | ×               | ×                          | ×                   | ×           |
|             | OFF             | 0     | 0                            | 0                   | ×                     | 0               | 0                          | 0                   | ×           |
| Loudness    | 48kHz,<br>96kHz | ×     | ×                            | ×                   | ×                     | ×               | ×                          | ×                   | ×           |
|             | OFF             | 0     | 0                            | 0                   | ×                     | 0               | 0                          | 0                   | ×           |
| Subwoofer   | 48kHz,<br>96kHz | ×     | ×                            | ×                   | ×                     | ×               | ×                          | ×                   | ×           |
| Sub DSD     | OFF             | 0     | 0                            | 0                   | O<br>(OFF,<br>150 Hz) | 0               | 0                          | 0                   | ×           |
|             | 48kHz,<br>96kHz | ×     | ×                            | ×                   | ×                     | ×               | ×                          | ×                   | ×           |
|             | OFF             | 0     | 0                            | 0                   | 0                     | 0               | 0                          | 0                   | ×           |
| Pos Custom  | 48kHz,<br>96kHz | ×     | ×                            | ×                   | ×                     | ×               | ×                          | ×                   | ×           |
|             | OFF             | 0     | 0                            | 0                   | 0                     | 0               | 0                          | 0                   | ×           |
| Fader       | 48kHz,<br>96kHz | ×     | ×                            | ×                   | ×                     | ×               | ×                          | ×                   | ×           |
|             | OFF             | 0     | 0                            | 0                   | 0                     | 0               | 0                          | 0                   | ×           |
| Balance     | 48kHz,<br>96kHz | ×     | ×                            | ×                   | ×                     | ×               | ×                          | ×                   | ×           |

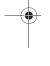

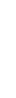

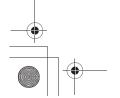

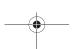

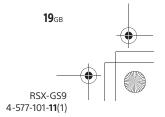

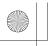

010COV.book Page 20 Thursday, July 2, 2015 2:07 PM

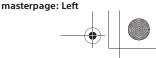

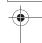

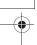

#### **Additional Information**

#### **Updating the Firmware**

You can update the firmware of this unit from the following support site:

#### http://esupport.sony.com/

To update the firmware, visit the support site, then follow the online instructions.

During the update, do not turn the ignition to the OFF position.

#### **Precautions**

- Cool off the unit beforehand if your car has been parked in direct sunlight.
- Do not leave audio devices brought in inside the car, or it may cause malfunction due to high temperature in direct sunlight.
- Power antenna (aerial) extends automatically depending on the type of car.

#### To maintain high sound quality Do not splash liquid onto the unit.

# Playback order of audio files

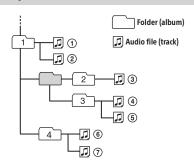

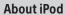

You can connect to the following iPod models.
 Update your iPod devices to the latest software before use.

Compatible iPhone/iPod models

| Compatible Model | Bluetooth® | USB |
|------------------|------------|-----|
| iPhone 6 Plus    | 0          | 0   |
| iPhone 6         | 0          | 0   |
| iPhone 5s        | 0          | 0   |
| iPhone 5c        | 0          | 0   |

| Compatible Model                | Bluetooth® | USB |
|---------------------------------|------------|-----|
| iPhone 5                        | 0          | 0   |
| iPhone 4s                       | 0          | 0   |
| iPhone 4                        | 0          | 0   |
| iPhone 3GS                      | 0          | 0   |
| iPhone 3G*                      |            | 0   |
| iPod touch<br>(5th generation)  | 0          | 0   |
| iPod touch<br>(4th generation)  | 0          | 0   |
| iPod touch<br>(3rd generation)* |            | 0   |
| iPod touch<br>(2nd generation)* |            | 0   |
| iPod classic*                   |            | 0   |
| iPod nano<br>(7th generation)*  |            | 0   |
| iPod nano<br>(6th generation)*  |            | 0   |
| iPod nano<br>(5th generation)*  |            | 0   |
| iPod nano<br>(4th generation)*  |            | 0   |
| iPod nano<br>(3rd generation)*  |            | 0   |

- \* "SongPal" does not support iPhone 3G, iPod touch (3rd generation), iPod touch (2nd generation), iPod classic, and iPod nano.
- "Made for iPod," and "Made for iPhone," mean that an electronic accessory has been designed to connect specifically to iPod or iPhone, respectively, and has been certified by the developer to meet Apple performance standards. Apple is not responsible for the operation of this device or its compliance with safety and regulatory standards. Please note that the use of this accessory with iPod or iPhone may affect wireless performance.

If you have any questions or problems concerning your unit that are not covered in this manual, consult your nearest Sony dealer.

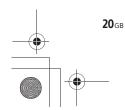

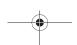

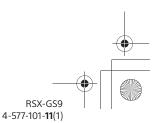

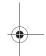

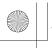

010COV.book Page 21 Thursday, July 2, 2015 2:07 PM

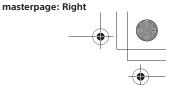

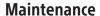

#### Replacing the lithium battery of the remote commander

Under normal conditions, the battery will last approximately 1 year. (The service life may be shorter, depending on the conditions of use.) When the battery becomes weak, the range of the remote commander becomes shorter.

#### CAUTION

Danger of explosion if battery is incorrectly replaced. Replaced only with the same or equivalent type.

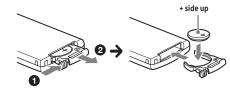

#### Notes on the lithium battery

- Keep the lithium battery out of the reach of children.
   Should the battery be swallowed, immediately consult a doctor.
- Wipe the battery with a dry cloth to ensure a good
- Be sure to observe the correct polarity when installing the battery.
- Do not hold the battery with metallic tweezers, otherwise a short-circuit may occur.

## **Specifications**

#### **Tuner section**

Tuning range: 87.5 - 107.9 MHz Antenna (aerial) terminal: External antenna (aerial) connector Intermediate frequency: FM CCIR: -1,956.5 to -487.3 kHz and

+500.0 to +2,095.4 kHz Usable sensitivity: 8 dBf Selectivity: 75 dB at 400 kHz Signal-to-noise ratio: 73 dB Separation: 50 dB at 1 kHz Frequency response: 20 - 15,000 Hz

Tuning range: 530 - 1,710 kHz Antenna (aerial) terminal: External antenna (aerial) connector Sensitivity: 26 µV

#### **USB Player section**

Interface: USB (High-speed) Maximum current: 1.5 A (USB BC1.2 compliant) The maximum number of recognizable tracks: 10,000

Corresponding codec:

MP3 (.mp3):

16/22.05/24/32/44.1/48 kHz, 16 - 320 kbps (CBR/VBR)

AAC (.m4a, .mp4, .3gp):

16/22.05/24/32/44.1/48/88.2/96 kHz,

16 – 320 kbps (CBR/VBR)

WMA (.wma):

32/44.1/48 kHz, 16 – 320 kbps (CBR/VBR)

WAV (.wav):

16/22.05/24/32/44.1/48/88.2/96/176.4/

192 kHz (16/24 bit)

AIFF (.aiff, .aif): 32/44.1/48/88.2/96/176.4/192 kHz (16/24 bit)

FLAC (.flac):

16/22.05/24/32/44.1/48/88.2/96/176.4/

192 kHz (16/24 bit)

ALAC (.m4a):

16/22.05/24/32/44.1/48/88.2/96/176.4/

192 kHz (16/24 bit)

DSD (DSF/DSDIFF)\* (.dsf, .dff):

2.8 MHz (1 bit)

via the USB type-A port, PCM conversion is performed during playback

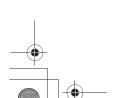

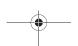

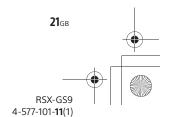

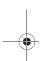

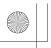

010COV.book Page 22 Thursday, July 2, 2015 2:07 PM

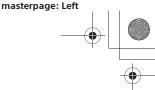

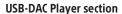

Interface: USB micro B

Corresponding data interface, frequency and bit

rate:

PCM: Max. 192 kHz/24 bit

DSD:

ASIO Native: 2.8 MHz/1 bit, 5.6 MHz/1 bit

DoP: 2.8 MHz/1 bit

#### Wireless Communication

Communication System:

BLUETOOTH Standard version 3.1

Output:

BLUETOOTH Standard Power Class 2

(Max. +4 dBm)

Maximum communication range:

Line of sight approx. 7 m (23 ft)\*1

Frequency band:

2.4 GHz band (2.4000 - 2.4835 GHz)

Modulation method: FHSS

Compatible BLUETOOTH Profiles\*2:

A2DP (Advanced Audio Distribution Profile) 1.3 AVRCP (Audio Video Remote Control Profile) 1.5 HFP (Handsfree Profile) 1.6

SPP (Serial Port Profile)

Corresponding codec: SBC (.sbc), AAC (.m4a) and LDAC (.ldac)

- \*1 The actual range will vary depending on factors such as obstacles between devices, magnetic fields around a microwave oven, static electricity, reception sensitivity, antenna (aerial)'s performance, operating system, software application, etc.
- \*2 BLUETOOTH standard profiles indicate the purpose of BLUETOOTH communication between devices.

#### General

Outputs:

. Audio outputs terminal (front, rear, sub) Power antenna (aerial)/Power amplifier control terminal (REM OUT)

Optical output terminal

Inputs:

High level input terminal (3 V – 12 V) Remote controller input terminal

Antenna (aerial) input terminal

MIC input terminal AUX input jack (stereo mini jack)

USB type-A port (front, rear)

USB micro-B port

Power requirements: 12 V DC car battery (negative

ground (earth))

Rated current consumption: 10 A

Dimensions:

Approx. 178 mm × 50 mm × 167 mm

 $(7.1/8 \text{ in} \times 2 \text{ in} \times 6.5/8 \text{ in}) (\text{w/h/d})$ 

Mounting dimensions:

Approx. 182 mm × 53 mm × 154 mm  $(7.1/4 \text{ in} \times 2.1/8 \text{ in} \times 6.1/8 \text{ in}) (w/h/d)$ 

Mass: Approx. 1.5 kg (3 lb 3 oz)

Package contents:

Remote commander (1): RM-X261

Microphone (1)

Parts for installation and connections (1 set)

Design and specifications are subject to change without notice.

#### Copyrights

The Bluetooth® word mark and logos are registered trademarks owned by Bluetooth SIG, Inc. and any use of such marks by Sony Corporation is under license. Other trademarks and trade names are those of their respective owners.

The N-Mark is a trademark or registered trademark of NFC Forum, Inc. in the United States and in other countries

Windows Media is either a registered trademark or trademark of Microsoft Corporation in the United States and/or other countries.

This product is protected by certain intellectual property rights of Microsoft Corporation. Use or distribution of such technology outside of this product is prohibited without a license from Microsoft or an authorized Microsoft subsidiary.

iPhone, iPod, iPod classic, iPod nano, and iPod touch are trademarks of Apple Inc., registered in the U.S. and other countries. App Store is a service mark of Apple Inc.

MPEG Layer-3 audio coding technology and patents licensed from Fraunhofer IIS and Thomson.

Google, Google Play and Android are trademarks of

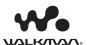

WALKMAN® and WALKMAN® logo are registered trademarks of Sony Corporation.

LDAC™ and LDAC logo are trademarks of Sony Corporation.

#### **libFLAC**

Copyright (C) 2000-2009 Josh Coalson Copyright (C) 2011-2013 Xiph.Org Foundation

Redistribution and use in source and binary forms, with or without modification, are permitted provided that the following conditions are met:

 Redistributions of source code must retain the above copyright notice, this list of conditions and the following disclaimer.

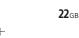

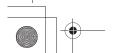

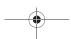

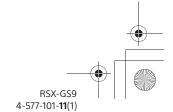

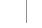

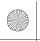

010COV.book Page 23 Thursday, July 2, 2015 2:07 PM

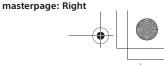

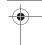

- Redistributions in binary form must reproduce the above copyright notice, this list of conditions and the following disclaimer in the documentation and/or other materials provided with the distribution.
- Neither the name of the Xiph.org Foundation nor the names of its contributors may be used to endorse or promote products derived from this software without specific prior written permission.

THIS SOFTWARE IS PROVIDED BY THE COPYRIGHT HOLDERS AND CONTRIBUTORS "AS IS" AND ANY EXPRESS OR IMPLIED WARRANTIES, INCLUDING, BUT NOT LIMITED TO, THE IMPLIED WARRANTIES OF MERCHANTABILITY AND FITNESS FOR A PARTICULAR PURPOSE ARE DISCLAIMED. IN NO **EVENT SHALL THE FOUNDATION OR CONTRIBUTORS** BE LIABLE FOR ANY DIRECT, INDIRECT, INCIDENTAL, SPECIAL, EXEMPLARY, OR CONSEQUENTIAL DAMAGES (INCLUDING, BUT NOT LIMITED TO, PROCUREMENT OF SUBSTITUTE GOODS OR SERVICES; LOSS OF USE, DATA, OR PROFITS; OR BUSINESS INTERRUPTION) HOWEVER CAUSED AND ON ANY THEORY OF LIABILITY, WHETHER IN CONTRACT, STRICT LIABILITY, OR TORT (INCLUDING NEGLIGENCE OR OTHERWISE) ARISING IN ANY WAY OUT OF THE USE OF THIS SOFTWARE, EVEN IF ADVISED OF THE POSSIBILITY OF SUCH DAMAGE.

#### **Troubleshooting**

The following checklist will help you remedy problems you may encounter with your unit. Before going through the checklist below, check the connection and operating procedures. For details on using the fuse and removing the unit from the dashboard, see "Connection/Installation" (page 33).

If the problem is not solved, visit the support site on the back cover.

#### General

#### No power is being supplied to the unit.

- → If the unit is turned off and the display disappears, the unit cannot be operated with the remote commander.
  - Turn on the unit by pressing SRC on the unit.

## The unit is turned off when playing at a high volume.

- → The power from the power supply lead of the car may not be sufficient.
  - Check the power connection. If no problem is found in the connection, make the power connection to the battery directly.
     If the situation does not improve, consult your nearest dealer.

#### No sound or the sound is very low.

- → The position of the fader control [Fader] is not set for a 2-speaker system.
- → The volume of the unit and/or connected device is very low.
  - Increase the volume of the unit and connected device.

#### The contents of the memory have been erased.

- → The reset button has been pressed.
  - Store again into the memory.
- → The power supply lead or battery has been disconnected or not connected properly.

## Stored stations and correct time are erased. The fuse has blown.

## Makes a noise when the position of the ignition is switched.

→ The leads are not matched correctly with the car's accessory power connector.

## The display disappears from/does not appear in the display window.

- → [Dimmer] (dimmer) is set to [ON] (page 16).
- → The display disappears if you press and hold OFF.
  - Press and hold OFF on the unit until the display appears.

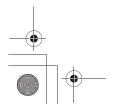

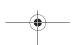

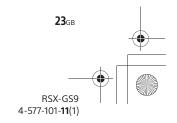

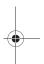

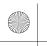

010COV.book Page 24 Thursday, July 2, 2015 2:07 PM

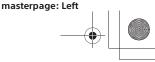

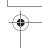

#### The operation buttons do not function.

- → The connection is not correct.
  - Check the connection of the unit. If the situation does not improve, press reset button (page 9).

The contents stored in memory are erased. For your safety, do not reset the unit while you are driving.

#### Radio reception

#### Stations cannot be received. The sound is hampered by noises.

- → The connection is not correct.
  - If your car has built-in radio antenna (aerial) in the rear/side glass, connect an REM OUT lead (blue/white striped) or accessory power supply lead (red) to the power supply lead of a car's antenna (aerial) booster.
  - Check the connection of the car antenna (aerial).
  - If the auto antenna (aerial) will not extend, check the connection of the power antenna (aerial) control lead.

#### Preset tuning is not possible.

→ The broadcast signal is too weak.

#### **USB** device playback

#### You cannot play items via a USB hub.

→ This unit cannot recognize USB devices via a USB hub.

#### A USB device takes longer to play.

→ The USB device contains many files or a complicated file structure.

#### The sound is intermittent.

- → The sound may be intermittent at a high-bit-rate.
- → DRM (Digital Rights Management) files may not be playable in some cases.

#### Audio file cannot be played.

- → USB device formatted with file systems other than FAT16, FAT32 or exFAT are unsupported.\*
- This unit supports FAT16, FAT32 and exFAT, but some USB device may not support all of these FAT. For details, refer to the operating instruction of each USB device or contact the manufacturer.

#### The sampling frequency and bit rate are not displayed, or unmatched sampling frequency and bit rate are displayed.

- → Check that the contents on the USB device contain the information on the sampling frequency and bit rate.
- → Wait for a while, then press DSPL again. Reading the information may take some time.

#### **USB DAC playback**

#### No sound.

- → Check that the High-Resolution USB Audio supported device and the unit are properly
- → Check that the settings of the High-Resolution USB Audio supported device are properly made.

#### The sampling frequency and bit rate are not displayed, or unmatched sampling frequency and bit rate are displayed.

- → Check that the specifications and settings of the High-Resolution USB Audio supported device are appropriate.
- → Wait for a while, then press DSPL again. Reading the information may take some time.

#### **Computer operation**

#### No sound or the sound is not output properly.

- → The unit does not recognize the computer as a USB device.
  - Restart your computer.
  - Install the driver software "Sony USB Device Driver" on your Windows computer if not installed. For details on the driver software, visit the website:

http://esupport.sony.com/ For the installation, refer to the help guide of your computer.

- → Turn up the volume of your computer or software.
- → The computer is connected to the unit while audio playback software is in use.
  - Restart the audio playback software on the computer.
- → Check that the audio playback software being used is compatible with the High-Resolution Audio files. Using "Hi-Res Audio Player" is recommended. For details, visit the website: http://esupport.sonv.com/
- → The computer enters standby, sleep or hibernation mode during playback.
  - Restart the audio playback software on the computer.
- → Check that the sound device settings of your computer are properly made. For details, refer to the manual supplied with your computer.
- → Cancel the sound attenuation of your computer or the audio playback software.
- → Check that the CD-ROM drive supporting the digital reproduction function is used.

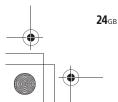

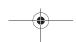

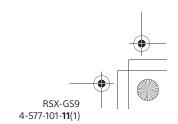

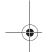

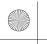

010COV.book Page 25 Thursday, July 2, 2015 2:07 PM

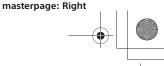

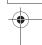

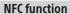

#### One touch connection (NFC) is not possible.

- → The BLUETOOTH signal of this unit is not turned
- Turn the BLUETOOTH signal on (page 9).
- → If the smartphone does not respond to the touching.
  - Check that the NFC function of the smartphone is turned on
  - Move the N-Mark part of the smartphone closer to the N-Mark part on this unit.
- If the smartphone is in a case, remove it.
- → NFC receiving sensitivity depends on the device. If One touch connection with the smartphone fails several times, make BLUETOOTH connection manually.

#### **BLUETOOTH function**

#### The connecting device cannot detect this unit.

- → Before the pairing is made, set this unit to pairing standby mode.
- → While connected to a BLUETOOTH device, this unit cannot be detected from another device.
  - Disconnect the current connection and search for this unit from another device.
- → When the device pairing is made, set the BLUETOOTH signal output to on (page 10).

#### Connection is not possible.

- → The connection is controlled from one side (this unit or BLUETOOTH device), but not both.
  - Connect to this unit from a BLUETOOTH device or vice versa.

## The name of the detected device does not appear.

→ Depending on the status of the other device, it may not be possible to obtain the name.

#### No ringtone.

- → Adjust the volume by rotating the volume dial while receiving a call.
- → Depending on the connecting device, the ringtone may not be sent properly.
- Set [Ring Tone] to [TONE 1] (page 18).
- → The front speakers are not connected to the unit. — Connect the front speakers to the unit. The ringtone is output only from the front speakers.

#### The talker's voice cannot be heard.

- → The front speakers are not connected to the unit.

   Connect the front speakers to the unit. The
  - talker's voice is output only from the front speakers.

## A call partner says that the volume is too low or high.

→ Adjust the volume accordingly using mic gain adjustment (page 14).

#### Echo or noise occurs in phone call conversations.

- → Lower the volume
- → Set EC/NC Mode to [ECNC 1] or [ECNC 2] (page 14).
- → If the ambient noise other than the phone call sound is loud, try reducing this noise.
  E.g.: If a window is open and road noise, etc., is loud, shut the window. If an air conditioner is loud, lower the air conditioner.

#### The phone sound quality is poor.

- → Phone sound quality depends on reception conditions of cellular phone.
  - Move your car to a place where you can enhance the cellular phone's signal if the reception is poor.

## The volume of the connected audio device is low (high).

- Volume level will differ depending on the audio device.
  - Adjust the volume of the connected audio device or this unit.

## The sound skips during playback of a BLUETOOTH audio device.

- → Reduce the distance between the unit and the BLUETOOTH audio device.
- → If the BLUETOOTH audio device is stored in a case which interrupts the signal, remove the audio device from the case during use.
- → Several BLUETOOTH devices or other devices which emit radio waves are in use nearby. — Turn off the other devices.
- Increase the distance from the other devices.
- → The playback sound stops momentarily when the connection between this unit and the cellular phone is being made. This is not a malfunction.

## The connected BLUETOOTH audio device cannot be controlled.

→ Check that the connected BLUETOOTH audio device supports AVRCP.

#### Some functions do not work.

→ Check if the connecting device supports the functions in question.

#### A call is answered unintentionally.

→ The connecting phone is set to answer a call automatically.

#### Pairing failed due to a timeout.

- → Depending on the connecting device, the time limit for pairing may be short.
  - Try completing the pairing within the time.

#### **BLUETOOTH** function cannot operate.

→ Turn off the unit by pressing OFF for more than 2 seconds, then turn the unit on again.

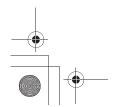

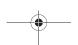

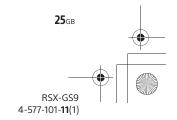

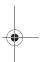

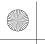

010COV.book Page 26 Thursday, July 2, 2015 2:07 PM

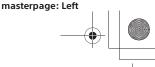

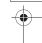

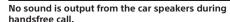

→ If the sound is output from the cellular phone, set the cellular phone to output the sound from the car speakers.

#### SongPal operation

Application name is mismatched with the actual application in "SongPal".

→ Launch the application again from the "SongPal" application.

While running the "SongPal" application via BLUETOOTH, the display automatically switches to [BT Audio].

- → The "SongPal" application or BLUETOOTH function has failed.
- → Run the application again.

The "SongPal" application is automatically disconnected when the display switches to [iPod1] or [iPod2].

- → The "SongPal" application on iPhone/iPod does not support iPod playback.
  - Change the source of the unit to other than [iPod1] or [iPod2], then establish the "SongPal" connection (page 15).

#### Error displays/Messages

#### For USB device playback

**Device Error:** The USB device cannot be played.

→ Connect the USB device again.

**No Device:** A USB device is not connected or recognized.

→ Make sure the USB device or USB cable is securely connected.

No Music: There is no playable file.

→ Connect a USB device containing playable files (page 21).

**No Output:** Sound signals are not output from the OPTICAL OUT terminal.

→ No sound is output from the OPTICAL OUT while native DSD playback is performed via the USB micro-B port.

No Support: The USB device is not supported.

- → For details on the compatibility of your USB device, visit the support site on the back cover.
- → USB hubs are not supported.

Overload: The USB device is overloaded.

- → Disconnect the USB device, then press SRC to select another source.
- → The USB device has a fault, or an unsupported device is connected.

Please Wait: Now reading information.

→ Wait until reading is complete and playback starts automatically. This may take some time depending on the file organization.

#### For BLUETOOTH function:

**No Device:** The BLUETOOTH device is not connected or recognized.

→ Make sure the BLUETOOTH device is securely connected, or the BLUETOOTH connection is established with the BLUETOOTH device.

#### For SongPal operation:

**APP ----:** A connection with the application is not established.

→ Make the "SongPal" connection again (page 15).

**APP List:** The contents list of the USB/iPod is open.

→ Exit the list of the application to enable button operation.

**APP Menu:** A setting display of the application is open.

→ Exit the setting display of the application to enable button operation.

**Disconnect:** The application is disconnected.

→ Make the "SongPal" connection (page 15).

**Open APP:** The "SongPal" application is not running.

→ Launch the application.

**Settings:** A sound setting, general setting or BLUETOOTH setting display of the application is open.

→ Exit the setting display of the application to enable button operation.

If these solutions do not help improve the situation, consult your nearest Sony dealer.

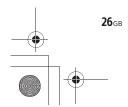

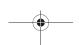

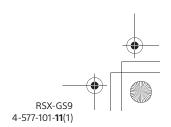

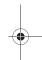

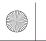

010COV.book Page 27 Thursday, July 2, 2015 2:07 PM

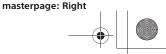

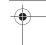

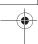

# Important information on software

This section covers the software used by this system.

#### ALAC

Apache License Version 2.0, January 2004 http://www.apache.org/licenses/

TERMS AND CONDITIONS FOR USE, REPRODUCTION, AND DISTRIBUTION

1 Definitions

"License" shall mean the terms and conditions for use, reproduction, and distribution as defined by Sections 1 through 9 of this document

"Licensor" shall mean the copyright owner or entity authorized by the copyright owner that is granting the License.

"Legal Entity" shall mean the union of the acting entity and all other entities that control, are controlled by, or are under common control with that entity. For the purposes of this definition, "control" means (i) the power, direct or indirect, to cause the direction or management of such entity, whether by contract or otherwise, or (ii) ownership of fifty percent (50%) or more of the outstanding shares, or (iii) beneficial ownership of such entity.

"You" (or "Your") shall mean an individual or Legal Entity exercising permissions granted by this License.

"Source" form shall mean the preferred form for making modifications, including but not limited to software source code, documentation source, and configuration files.

"Object" form shall mean any form resulting from mechanical transformation or translation of a Source form, including but not limited to compiled object code, generated documentation, and conversions to other media types.

"Work" shall mean the work of authorship, whether in Source or Object form, made available under the License, as indicated by a copyright notice that is included in or attached to the work (an example is provided in the Appendix below).

"Derivative Works" shall mean any work, whether in Source or Object form, that is based on (or derived from) the Work and for which the editorial revisions, annotations, elaborations, or other modifications represent, as a whole, an original work of authorship. For the purposes of this License, Derivative Works shall not include works that remain separable from, or merely link (or bind by name) to the interfaces of, the Work and Derivative Works thereof.

"Contribution" shall mean any work of authorship, including the original version of the Work and any modifications or additions to that Work or Derivative Works thereof, that is intentionally submitted to Licensor for inclusion in the Work by the copyright owner or by an individual or Legal Entity authorized to submit on behalf of the copyright owner. For the purposes of this definition, "submitted" means any form of electronic, verbal, or written communication sent to the Licensor or its representatives, including but not limited to communication on electronic mailing lists, source code control systems, and issue tracking systems that are managed by, or on behalf of, the Licensor for the purpose of discussing and improving the Work, but excluding communication that is conspicuously marked or otherwise designated in writing by the copyright owner as "Not a Contribution."

"Contributor" shall mean Licensor and any individual or Legal Entity on behalf of whom a Contribution has been received by Licensor and subsequently incorporated within the Work.

- Grant of Copyright License. Subject to the terms and conditions of this License, each Contributor hereby grants to You a perpetual, worldwide, non-exclusive, no-charge, royalty-free, irrevocable copyright license to reproduce, prepare Derivative Works of, publicly display, publicly perform, sublicense, and distribute the Work and such Derivative Works in Source or Object form.
- 3. Grant of Patent License. Subject to the terms and conditions of this License, each Contributor hereby grants to You a perpetual, worldwide, non-exclusive, no-charge, royalty-free, irrevocable (except as stated in this section) patent license to make, have made, use, offer to sell, sell, import, and otherwise transfer the Work, where such license applies only to those patent claims licensable by such Contributor that are necessarily infringed by their Contribution(s)

alone or by combination of their Contribution(s) with the Work to which such Contribution(s) was submitted. If You institute patent Itigation against any entity (including a cross-claim or counterclaim in a lawsuit) alleging that the Work or a Contribution incorporated within the Work constitutes direct or contributory patent infringement, then any patent licenses granted to You under this License for that Work shall terminate as of the date such litigation is filed

- Redistribution. You may reproduce and distribute copies of the Work or Derivative Works thereof in any medium, with or without modifications, and in Source or Object form, provided that You meet the following conditions:
  - (a) You must give any other recipients of the Work or Derivative Works a copy of this License; and
  - (b) You must cause any modified files to carry prominent notices stating that You changed the files; and
  - (c) You must retain, in the Source form of any Derivative Works that You distribute, all copyright, patent, trademark, and attribution notices from the Source form of the Work, excluding those notices that do not pertain to any part of the Derivative Works; and
  - (d) If the Work includes a "NOTICE" text file as part of its distribution, then any Derivative Works that You distribute must include a readable copy of the attribution notices contained within such NOTICE file, excluding those notices that do not pertain to any part of the Derivative Works, in at least one of the following places: within a NOTICE text file distributed as part of the Derivative Works; within the Source form or documentation, if provided along with the Derivative Works; or, within a display generated by the Derivative Works, if and wherever such third-party notices normally appear. The contents of the NOTICE file are for informational purposes only and do not modify the License. You may add Your own attribution notices within Derivative Works that You distribute, alongside or as an addendum to the NOTICE text from the Work, provided that such additional attribution notices cannot be construed as modifying the License.

You may add Your own copyright statement to Your modifications and may provide additional or different license terms and conditions for use, reproduction, or distribution of Your modifications, or for any such Derivative Works as a whole, provided Your use, reproduction, and distribution of the Work otherwise complies with the conditions stated in this License.

- 5. Submission of Contributions. Unless You explicitly state otherwise, any Contribution intentionally submitted for inclusion in the Work by You to the Licensor shall be under the terms and conditions of this License, without any additional terms or conditions. Notwithstanding the above, nothing herein shall supersede or modify the terms of any separate license agreement you may have executed with Licensor regarding such Contributions.
- 6. Trademarks. This License does not grant permission to use the trade names, trademarks, service marks, or product names of the Licensor, except as required for reasonable and customary use in describing the origin of the Work and reproducing the content of the NOTICE file.
- 7. Disclaimer of Warranty. Unless required by applicable law or agreed to in writing, Licensor provides the Work (and each Contributor provides its Contributions) on an "AS IS" BASIS, WITHOUT WARRANTIES OR CONDITIONS OF ANY KIND, either express or implied, including, without limitation, any warranties or conditions of TITLE, NON-INFRINGEMENT, MERCHANTABILITY, or FITNESS FOR A PARTICULAR PURPOSE. You are solely responsible for determining the appropriateness of using or redistributing the Work and assume any risks associated with Your exercise of permissions under this License.
- 8. Limitation of Liability. In no event and under no legal theory, whether in tort (including negligence), contract, or otherwise, unless required by applicable law (such as deliberate and grossly negligent acts) or agreed to in writing, shall any Contributor be liable to You for damages, including any direct, indirect, special, incidental, or consequential damages of any character arising as a result of this License or out of the use or inability to use the Work (including but not limited to damages for loss of goodwill, work stoppage, computer failure or malfunction, or any and all other commercial damages or losses), even if such Contributor has been advised of the possibility of such damages.
- 9. Accepting Warranty or Additional Liability. While redistributing the Work or Derivative Works thereof, You may choose to offer, and charge a fee for, acceptance of support, warranty, indemnity, or other liability obligations and/or rights consistent with this License. However, in accepting such obligations, You may act only on Your own behalf and on Your sole responsibility, not on behalf of any other Contributor, and only if You agree to indemnify, defend, and hold each Contributor harmless for any liability incurred by, or claims

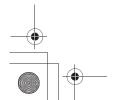

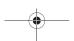

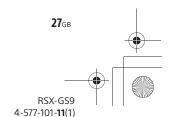

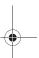

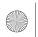

010COV.book Page 28 Thursday, July 2, 2015 2:07 PM

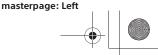

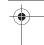

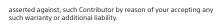

#### END OF TERMS AND CONDITIONS

APPENDIX: How to apply the Apache License to your work

To apply the Apache License to your work, attach the following lo apply the Apache License to your work, attach the following boilerplate notice, with the fields enclosed by brackets "[]" replaced with your own identifying information. (Don't include the brackets!) The text should be enclosed in the appropriate comment syntax for the file format. We also recommend that a file or class name and description of purpose be included on the same "printed page" as the copyright notice for easier identification within third-party archives.

Copyright [yyyy] [name of copyright owner]

Licensed under the Apache License, Version 2.0 (the "License"); you may not use this file except in compliance with the Licens You may obtain a copy of the License at

http://www.apache.org/licenses/LICENSE-2.0

Unless required by applicable law or agreed to in writing, software distributed under the License is distributed on an "AS IS" BASIS, WITHOUT WARRANTIES OR CONDITIONS OF ANY KIND, either express or

See the License for the specific language governing permissions and limitations under the License

#### mDNSResponder

Version 2.0, January 2004 http://www.apache.org/licenses/

TERMS AND CONDITIONS FOR USE, REPRODUCTION, AND DISTRIBUTION

- - "License" shall mean the terms and conditions for use, reproduction, and distribution as defined by Sections 1 through 9 of this docume
  - "Licensor" shall mean the copyright owner or entity authorized by the copyright owner that is granting the License.
  - "Legal Entity" shall mean the union of the acting entity and all other entities that control, are controlled by, or are under common control with that entity. For the purposes of this definition, "control" means (i) the power, direct or indirect, to cause the direction or management of such entity, whether by contract or otherwise, or (ii) ownership of fifty percent (50%) or more of the outstanding shares, or (iii) beneficial ownership of such entity.
  - "You" (or "Your") shall mean an individual or Legal Entity exercising permissions granted by this License.
  - "Source" form shall mean the preferred form for making modifications, including but not limited to software source code, documentation source, and configuration files.
  - "Object" form shall mean any form resulting from mechanical transformation or translation of a Source form, including but not limited to compiled object code, generated documentation, and conversions to other media types.
  - "Work" shall mean the work of authorship, whether in Source or Object form, made available under the License, as indicated by a copyright notice that is included in or attached to the work (an example is provided in the Appendix below).
  - "Derivative Works" shall mean any work, whether in Source or Object "Derivative Works" shall mean any work, whether in Source or Object form, that is based on (or derived from) the Work and for which the editorial revisions, annotations, elaborations, or other modifications represent, as a whole, an original work of authorship. For the purposes of this License, Derivative Works shall not include works that remain separable from, or merely link (or bind by name) to the interfaces of, the Work and Derivative Works thereof.
  - "Contribution" shall mean any work of authorship, including the original version of the Work and any modifications or additions to that Work or Derivative Works thereof, that is intentionally submitted to Licensor for inclusion in the Work by the copyright owner or by an individual or Legal Entity authorized to submit on behalf of the copyright owner. For the purposes of this definition, "submitted" means any form of electronic, verbal, or written communication sent to the Licensor or its representatives, including but not limited to communication on electronic mailing lists, source code control systems, and issue tracking systems that are managed by or on communication on electronic mailing firsts, source code control systems, and issue tracking systems that are managed by, or on behalf of, the Licensor for the purpose of discussing and improving the Work, but excluding communication that is conspicuously marked or otherwise designated in writing by the copyright owner as "Not a Contribution."

"Contributor" shall mean Licensor and any individual or Legal Entity on behalf of whom a Contribution has been received by Licensor and subsequently incorporated within the Work.

- 2. Grant of Copyright License, Subject to the terms and conditions of Grant of Copyright License. Subject to the terms and conditions of this License, each Contributor hereby grants to You a perpetual, worldwide, non-exclusive, no-charge, royalty-free, irrevocable copyright license to reproduce, prepare Derivative Works of, publicly display, publicly perform, sublicense, and distribute the Work and such Derivative Works in Source or Object form.
- Grant of Patent License. Subject to the terms and conditions of this License, each Contributor hereby grants to You a perpetual, worldwide, non-exclusive, no-charge, royalty-free, irrevocable (except as stated in this section) patent license to make, have made, use, offer to sell, sell, import, and otherwise transfer the Work, where such license applies only to those patent claims licensable by such such license applies only to those patent claims licensable by such Contributor that are necessarily infringed by their Contributon(s) alone or by combination of their Contribution(s) with the Work to which such Contribution(s) was submitted. If You institute patent litigation against any entity (including a cross-claim or counterclaim in a lawsuit) alleging that the Work or a Contribution incorporated within the Work constitutes direct or contributory patent infringement, then any patent licenses granted to You under this License for that Work shall terminate as of the date such litigation is
- 4. Redistribution. You may reproduce and distribute copies of the Work or Derivative Works thereof in any medium, with or without modifications, and in Source or Object form, provided that You meet the following conditions:
  - (a) You must give any other recipients of the Work or Derivative Works a copy of this License; and
  - (b) You must cause any modified files to carry prominent notices stating that You changed the files; and
  - (c) You must retain, in the Source form of any Derivative Works that You distribute, all copyright, patent, trademark, and attribution notices from the Source form of the Work, excluding those notices that do not pertain to any part of the Derivative Works; and
  - If the Work includes a "NOTICE" text file as part of its distribution, then any Derivative Works that You distribute must include a readable copy of the attribution notices contained within such NOTICE file, excluding those notices that do not pertain to any part of the Derivative Works, in at least one of the following places: within a NOTICE text file distributed as part of the Derivative Works; within the Source form or documentation, if provided along with the Derivative Works; or, within a display generated by the Derivative Works, if and wherever such third-party notices normally appear. The contents of the NOTICE file are for informational purposes only and do not modify the License. You may add Your own attribution notices within Derivative Works that You distribute, alongside or as an addendum to the NOTICE text from the Work, provided that such additional attribution notices (d) If the Work includes a "NOTICE" text file as part of its distribution from the Work, provided that such additional attribution notices cannot be construed as modifying the License.

You may add Your own copyright statement to Your modifications and may provide additional or different license terms and conditions for use, reproduction, or distribution of Your modifications, or for any such Derivative Works as a whole, provided Your use, reproduction and distribution of the Work otherwise complies with the conditions stated in this License

- 5. Submission of Contributions. Unless You explicitly state otherwise any Contributions. Onlies You explicitly state otherwise, any Contribution intentionally submitted for inclusion in the Work by You to the Licensor shall be under the terms and conditions of this License, without any additional terms or conditions. Notwithstanding the above, nothing herein shall supersede or modify the terms of any separate license agreement you may have executed with Licensor regarding such Contributions.
- Trademarks. This License does not grant permission to use the trade names, trademarks, service marks, or product names of the Licensor, except as required for reasonable and customary use in describing the origin of the Work and reproducing the content of the NOTICE file.
- Disclaimer of Warranty, Unless required by applicable law or agreed to in writing, Licensor provides the Work (and each Contributor provides its Contributions) on an "AS IS" BASIS, WITHOUT WARRANTIES OR CONDITIONS OF ANY KIND, either express or implied, including, without limitation, any warranties or conditions of TITLE, NON-INFRINGEMENT, MERCHANTABILITY, or FITNESS FOR A PARTICIAL AD IMPROSE. PARTICULAR PURPOSE. You are solely responsible for determining the appropriateness of using or redistributing the Work and assume any risks associated with Your exercise of permissions under this License.
- 8. Limitation of Liability. In no event and under no legal theory, whether in tort (including negligence), contract, or otherwise, unless required by applicable law (such as deliberate and grossly negligent acts) or

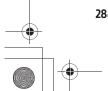

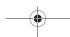

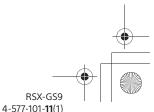

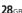

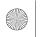

010COV.book Page 29 Thursday, July 2, 2015 2:07 PM

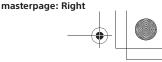

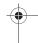

agreed to in writing, shall any Contributor be liable to You for damages, including any direct, indirect, special, incidental, or consequential damages of any character arising as a result of this License or out of the use or inability to use the Work (including but not limited to damages for loss of goodwill, work stoppage, computer failure or malfunction, or any and all other commercial damages or losses), even if such Contributor has been advised of the possibility of such damages.

9. Accepting Warranty or Additional Liability. While redistributing the Work or Derivative Works thereof, You may choose to offer, and work or Derivative works thereor, You may choose to other, and charge a fee for, acceptance of support, warranty, indemnity, or other liability obligations and/or rights consistent with this License. However, in accepting such obligations, You may act only on Your won behalf and on Your sole responsibility, not on behalf of any other Contributor, and only if You agree to indemnify, defend, and hold each Contributor harmless for any liability incurred by, or claims asserted against, such Contributor by reason of your accepting any such warranty or additional liability

END OF TERMS AND CONDITIONS

APPENDIX: How to apply the Apache License to your work

To apply the Apache License to your work, attach the following boileprlate notice, with the fields enclosed by brackets "[]" replaced with your own identifying information. (Don't include the brackets!) The text should be enclosed in the appropriate comment syntax for the file format. We also recommend that a file or class name and description of purpose be included on the same "printed page" as the copyright notice for easier identification within third-party archives.

Copyright (yyyy) [name of copyright owner]

Licensed under the Apache License, Version 2.0 (the "License"); you may not use this file except in compliance with the License. You may obtain a copy of the License at

http://www.apache.org/licenses/LICENSE-2.0

Unless required by applicable law or agreed to in writing, software distributed under the License is distributed on an "AS IS" BASIS, WITHOUT WARRANTIES OR CONDITIONS OF ANY KIND, either express or

implied.

See the License for the specific language governing permissions and limitations under the License.

#### libFLAC

Copyright (C) 2000, 2001, 2002, 2003, 2004, 2005, 2006, 2007 Josh

Redistribution and use in source and binary forms, with or without modification, are permitted provided that the following conditions are

- Redistributions of source code must retain the above copyright notice, this list of conditions and the following disclaimer.
- Redistributions in binary form must reproduce the above copyright notice, this list of conditions and the following disclaimer in the documentation and/or other materials provided with the distribution.
- Neither the name of the Xiph.org Foundation nor the names of its contributors may be used to endorse or promote products derived from this software without specific prior written permission.

THIS SOFTWARE IS PROVIDED BY THE COPYRIGHT HOLDERS AND THIS SOFTWARE IS PROVIDED BY THE COPYRIGHT HOLDERS AND CONTRIBUTORS "AS IS" AND ANY EXPRESS OR IMPLIED WARRANTIES, INCLUDING, BUT NOT LIMITED TO, THE IMPLIED WARRANTIES OF MERCHANTABILITY AND FITNESS FOR A PARTICULAR PURPOSE ARE DISCLAIMED. IN NO EVENT SHALL THE FOUNDATION OR CONTRIBUTORS BE LIABLE FOR ANY DIRECT, INDIRECT, INCIDENTAL, SPECIAL, EXEMPLARY, OR CONSEQUENTIAL DAMAGES (INCLUDING, BUT NOT LIMITED TO, PROCUREMENT OF SUBSTITUTE GOODS OR SERVICES; LOSS OF USE, DATA, OR PROFITS; OR BUSINESS INTERRUPTION) HOWEVER CAUSED AND ON ANY THEORY OF LIABILITY, WHETHER IN CONTRACT, STRICT LIABILITY, OR TOT (INCLUDING NEGLIGENCE OR OTHERWISE) ARISING IN ANY WAY OUT OF THE USE OF THIS SOFTWARE, EVEN IF ADVISED OF THE POSSIBILITY OF SUCH DAMAGE.

#### **WPA Supplicant**

Copyright (c) 2003-2013, Jouni Malinen <i@w1.fi> and contributors

This program is licensed under the BSD license (the one with advertisement clause removed).

If you are submitting changes to the project, please see CONTRIBUTIONS file for more instructions.

License

This software may be distributed, used, and modified under the terms of

Redistribution and use in source and binary forms, with or without modification, are permitted provided that the following conditions are

- Redistributions of source code must retain the above copyright notice, this list of conditions and the following disclaime
- 2. Redistributions in binary form must reproduce the above copyright notice, this list of conditions and the following disclaimer in the documentation and/or other materials provided with the
- 3. Neither the name(s) of the above-listed copyright holder(s) nor the names of its contributors may be used to endorse or promote products derived from this software without specific prior written permission.

PERMISSION.
THIS SOFTWARE IS PROVIDED BY THE COPYRIGHT HOLDERS AND CONTRIBUTORS "AS IS" AND ANY EXPRESS OR IMPLIED WARRANTIES, INCLUDING, BUT NOT LIMITED TO, THE IMPLIED WARRANTIES OF MERCHANTABILITY AND FITNESS FOR A PARTICULAR PURPOSE ARE DISCLAIMED. IN NO EVENT SHALL THE COPYRIGHT OWNER OR CONTRIBUTORS BE LIABLE FOR ANY DIRECT, INDIRECT, INCIDENTAL, SPECIAL, EXEMPLARY, OR CONSEQUENTIAL DAMAGES (INCLUDING, BUT NOT LIMITED TO, PROCUREMENT OF SUBSTITUTE GOODS OR SERVICES; LOSS OF USE, DATA, OR PROFITS; OR BUSINESS INTERRUPTION) HOWEVER CAUSED AND ON ANY THEORY OF LIABILITY, WHETHER IN CONTRACT, STRICT LIABILITY, OR TORT (INCLUDING NEGLIGENCE OR OTHERWISS) ARISING IN ANY WAY OUT OF THE USE OF THIS SOFTWARE, EVEN IF ADVISED OF THE POSSIBILITY OF SUCH DAMAGE.

Copyright (c) 1998, 1999, 2000 Thai Open Source Software Center Ltd and

Copyright (c) 2001, 2002, 2003, 2004, 2005, 2006 Expat maintainers.

Permission is hereby granted, free of charge, to any person obtaining a copy of this software and associated documentation files (the Software), to deal in the Software without restriction, including without limitation the rights to use, copy, modify, merge, publish, distribute, sublicense, and/or sell copies of the Software, and to permit persons to whom the Software is furnished to do so, subject to the following conditions:

The above copyright notice and this permission notice shall be included in all copies or substantial portions of the Software.

THE SOFTWARE IS PROVIDED "AS IS", WITHOUT WARRANTY OF ANY KIND. THE SOFT WARE IS PROVIDED AS , WITHOUT WARRANT IT OF ANY NIND, EXPRESS OR IMPLIED, INCLUDING BUT NOT LIMITED TO THE WARRANTIES OF MERCHANTABILITY, FITNESS FOR A PARTICULAR PURPOSE AND NONINFRINGEMENT. . IN NO EVENT SHALL THE AUTHORS OR COPYRIGHT HOLDERS BE LIABLE

IN NO EVEN SHALL THE AUTHOR OR COPTIMENT HOLDERS BE LIABLE FOR ANY CLAIM, DAMAGES OR OTHER LIABILITY, WHETHER IN AN ACTION OF CONTRACT, TORT OR OTHERWISE, ARISING FROM, OUT OF OR IN CONNECTION WITH THE SOFTWARE OR THE USE OR OTHER DEALINGS IN THE SOFTWARE.

This product incorporates Spotify software which is subject to 3rd party licenses found here:

www.spotify.com/connect/third-party-licenses

http://www.boost.org/

Boost Software License - Version 1.0 - August 17th, 2003

Permission is hereby granted, free of charge, to any person or organization obtaining a copy of the software and accompanying documentation covered by this license (the "Software") to use, reproduce, display, distribute, execute, and transmit the Software, and to prepare derivative works of the Software, and to permit third-parties to whom the Software is furnished to do so, all subject to the following:

The copyright notices in the Software and this entire statement, including the above license grant, this restriction and the following disclaimer, must be included in all copies of the Software, in whole or in part, and all derivative works of the Software, unless such copies or derivative works are solely in the form of machine-executable object code generated by a source language processor.

THE SOFTWARE IS PROVIDED "AS IS", WITHOUT WARRANTY OF ANY KIND, EXPRESS OR IMPLIED, INCLUDING BUT NOT LIMITED TO THE WARRANTIES OF MERCHANTABILITY, FITNESS FOR A PARTICULAR PURPOSE, TITLE AND NON-INFRINGEMENT. IN NO EVENT SHALL THE COPYRIGHT HOLDERS OR

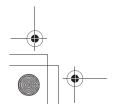

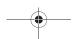

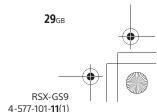

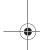

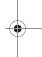

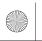

010COV.book Page 30 Thursday, July 2, 2015 2:07 PM

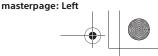

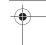

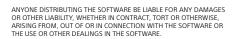

#### **Expat**

http://www.jclark.com/xml/expat.html

Expat License. Copyright (c) 1998, 1999, 2000 Thai Open Source Software Center Ltd

Permission is hereby granted, free of charge, to any person obtaining a copy of this software and associated documentation files (the "Software"), to deal in the Software without restriction, including without limitation the rights to use, copy, modify, merge, publish, distribute, sublicense, and/or sell copies of the Software, and to permit persons to whom the Software is furnished to do so, subject to the following conditions:

The above copyright notice and this permission notice shall be included in all copies or substantial portions of the Software.

THE SOFTWARE IS PROVIDED "AS IS" WITHOUT WARRANTY OF ANY KIND THE SOFTWARE IS PROVIDED "AS IS", WITHOUT WARRANTY OF ANY KIND, EXPRESS OR IMPLIED, INCLUDING BUT NOT LIMITED TO THE WARRANTIES OF MERCHANTABILITY, FITNESS FOR A PARTICULAR PURPOSE AND NONINFRINGEMENT. IN NO EVENT SHALL THE AUTHORS OR COPYRIGHT HOLDERS BE LIABLE FOR ANY CLAIM, DAMAGES OR OTHER LIABILITY, WHETHER IN AN ACTION OF CONTRACT, TORT OR OTHERWISE, ARISING FROM, OUT OF OR IN CONNECTION WITH THE SOFTWARE OR THE USE OR OTHER DEALINGS IN THE SOFTWARE.

#### FastDelegate

http://www.codeproject.com/KB/cpp/FastDelegate.aspx

THE WORK (AS DEFINED BELOW) IS PROVIDED UNDER THE TERMS OF THIS CODE PROJECT OPEN LICENSE ("LICENSE"). THE WORK IS
PROTECTED BY COPYRIGHT AND/OR OTHER APPLICABLE LAW. ANY USE
OF THE WORK OTHER THAN AS AUTHORIZED UNDER THIS LICENSE OR
COPYRIGHT LAW IS PROHIBITED.

BY EXERCISING ANY RIGHTS TO THE WORK PROVIDED HEREIN, YOU ACCEPT AND AGREE TO BE BOUND BY THE TERMS OF THIS LICENSE. THE AUTHOR GRANTS YOU THE RIGHTS CONTAINED HEREIN IN CONSIDERATION OF YOUR ACCEPTANCE OF SUCH TERMS AND CONDITIONS. IF YOU DO NOT AGREE TO ACCEPT AND BE BOUND BY THE TERMS OF THIS LICENSE, YOU CANNOT MAKE ANY USE OF THE WORK.

"Articles" means, collectively, all articles written by Author which describes how the Source Code and Executable Files for the Work may

describes how the Source Code and Executable Files for the Work may be used by a user.

Author' means the individual or entity that offers the Work under the terms of this License.

Derivative Work' means a work based upon the Work or upon the Work and other pre-existing works.

"Executable Files' refer to the executables, binary files, configuration and any required data files included in the Work.

"Publisher' means the provider of the website, magazine, CD-ROM, DVD or other medium from or by which the Work is obtained by You.

"Source Code" refers to the collection of source code and configuration files used to create the Executable Files.

"Standard Version" refers to such a Work if it has not been modified, or has been modified in accordance with the consent of the Author, such consent being in the full discretion of the Author, such

consent being in the full discretion of the Author.

consent being in the full discretion of the Author.

"Work" refers to the collection of files distributed by the Publisher, including the Source Code, Executable Files, binaries, data files, documentation, whitepapers and the Articles.

"You" is you, an individual or entity wishing to use the Work and exercise your rights under this License.

Fair Use/Fair Use Rights. Nothing in this License is intended to reduce, limit or proceedings of the process of the process of

rair Ose/rair Ose rights arising from fair use, fair dealing, first sale or other limitations on the exclusive rights of the copyright owner under copyright law or other applicable laws. License Grant. Subject to the terms and conditions of this License, the Author hereby grants You a worldwide, royalty-free, non-exclusive, perpetual (for the duration of the applicable copyright) license to exercise the rights in the Work as stated below:

You may use the standard version of the Source Code or Executable Files in Your own applications.

in Your own applications.
You may apply bug fixes, portability fixes and other modifications obtained from the Public Domain or from the Author. A Work modified in such a way shall still be considered the standard version and will be subject to this License.
You may otherwise modify Your copy of this Work (excluding the

Articles) in any way to create a Derivative Work, provided that You insert a prominent notice in each changed file stating how, when and where You changed that file

You may distribute the standard version of the Executable Files and You may distribute the standard version of the executable rises and Source Code or Derivative Work in aggregate with other (possibly commercial) programs as part of a larger (possibly commercial) software distribution.

The Articles discussing the Work published in any form by the author The Articles discussing the Work published in any form by the author may not be distributed or republished without the Author's consent. The author retains copyright to any such Articles. You may use the Executable Files and Source Code pursuant to this License but you may not repost or republish or otherwise distribute or make available the Articles, without the prior written consent of the Author. Any subroutines or modules supplied by You and linked into the Source Code or Executable Files this Work shall not be considered part of this Work and will not be subject to the terms of this License.

Patent License, Subject to the terms and conditions of this License, each Author hereby grants to You a perpetual, worldwide, non-exclusive, no-charge, royalty-free, irrevocable (except as stated in this section) patent license to make, have made, use, import, and otherwise transfer the

Restrictions. The license granted in Section 3 above is expressly made subject to and limited by the following restrictions:

You agree not to remove any of the original copyright, patent, trademark, and attribution notices and associated disclaimers that may

appear in the Source Code or Executable Files.
You agree not to advertise or in any way imply that this Work is a product of Your own.
The name of the Author may not be used to endorse or promote

products derived from the Work without the prior written consent of the Author.

You agree not to sell, lease, or rent any part of the Work. This does not You agree not to sell, lease, or rent any part of the Work. Inis does not restrict you from including the Work or any part of the Work inside a larger software distribution that itself is being sold. The Work by itself, though, cannot be sold, leased or rented. You may distribute the Executable Files and Source Code only under the terms of this License, and You must include a copy of, or the Uniform Resource Identifier for, this License with every copy of the Executable

resource rotentine ror, this Literies with every copy or the executable Files or Source Code You distribute and ensure that anyone receiving such Executable Files and Source Code agrees that the terms of this License apply to such Executable Files and/or Source Code. You may not offer or impose any terms on the Work that alter or restrict the terms of this License or the recipients' exercise of the rights granted hereunder. You may not sublicense the Work. You must keep intact all notices that refer to this License and to the disclaimer of warranties. You may not distribute the Executable Files or Source Code with any technological distribute the Executable Files or Source Code with any technological measures that control access or use of the Work in a manner

measures that control access or use of the Work in a manner inconsistent with the terms of this License.

You agree not to use the Work for illegal, immoral or improper purposes, or on pages containing illegal, immoral or improper material. The Work is subject to applicable export laws. You agree to comply with all such laws and regulations that may apply to the Work after Your receipt of the

Representations, Warranties and Disclaimer. THIS WORK IS PROVIDED
'AS IS', "WHERE IS' AND 'AS AVAILABLE', WITHOUT ANY EXPRESS OR
MPLIED WARRANTIES OR CONDITIONS OR GUARANTEES. YOU, THE
USER, ASSUME ALL RISK IN ITS USE, INCLUDING COPYRIGHT
INFRINGEMENT, PATENT INFRINGEMENT, SUITABILITY, ETC. AUTHOR
EXPRESSLY DISCLAIMS ALL EXPRESS, IMPLIED OR STATUTORY
WARRANTIES OR CONDITIONS, INCLUDING WITHOUT LIMITATION,
WARRANTIES OR CONDITIONS OF MERCHANTABILITY, MERCHANTABLE
QUALITY OR FITNESS FOR A PARTICULAR PURPOSE, OR ANY WARRANTY
OF TITLE OR NON-INFRINGEMENT, OR THAT THE WORK (OR ANY
PORTION THEREOF) IS CORRECT, USEFUL, BUG-FREE OR FREE OF
VIRUSES. YOU MUST PASS THIS DISCLAIMER ON WHENEVER YOU
DISTRIBUTE THE WORK OR DERIVATIVE WORKS.
Indemnity, You agree to defend, indemnify and hold harmless the
Author and the Publisher from and against any claims, suits, losses, Representations, Warranties and Disclaimer, THIS WORK IS PROVIDED

Indemnity. You agree to defend, indemnify and hold harmless the Author and the Publisher from and against any claims, suits, losses, damages, liabilities, costs, and expenses (including reasonable legal or attorneys' fees) resulting from or relating to any use of the Work by You. Limitation on Liability. EXCEPT TO THE EXTENT REQUIRED BY APPLICABLE LAW, IN NO EVENT WILL THE AUTHOR OR THE PUBLISHER BE LIABLE TO YOU ON ANY LEGAL THEORY FOR ANY SPECIAL, INCIDENTAL, CONSEQUENTIAL, PUNITIVE OR EXEMPLARY DAMAGES ARISING OUT OF THIS LICENSE OR THE USE OF THE WORK OR OTHERWISE, EVEN IF THE AUTHOR OR THE PUBLISHER HAS BEEN ADVISED OF THE POSSIBILITY OF SIGHLY AND AND ASSESSED OF THE WORK OR OTHERWISE, EVEN IF THE AUTHOR OR THE PUBLISHER HAS BEEN ADVISED OF THE POSSIBILITY OF SIGHLY DAMAGES. SLICH DAMAGES

This License and the rights granted hereunder will terminate automatically upon any breach by You of any term of this License. Individuals or entities who have received Derivative Works from You under this License, however, will not have their licenses terminated under this License, however, win not have their incenses terminated provided such individuals or entities remain in full compliance with those licenses. Sections 1, 2, 6, 7, 8, 9, 10 and 11 will survive any termination of this License. If You bring a copyright, trademark, patent or any other infringement claim against any contributor over infringements You claim are made by the Work, your License from such contributor to the Work ends

automatically.

Subject to the above terms and conditions, this License is perpetual (for the duration of the applicable copyright in the Work). Notwithstanding

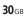

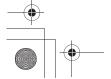

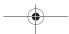

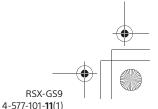

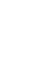

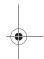

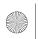

010COV.book Page 31 Thursday, July 2, 2015 2:07 PM

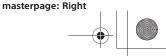

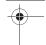

the above, the Author reserves the right to release the Work under different license terms or to stop distributing the Work at any time; provided, however that any such election will not serve to withdraw this License (or any other license that has been, or is required to be, granted under the terms of this License), and this License will continue in full force and effect unless terminated as stated above.

Publisher. The parties hereby confirm that the Publisher shall not, under any circumstances, be responsible for and shall not have any liability in respect of the subject matter of this License. The Publisher makes no warranty whatsoever in connection with the Work and shall not be liable to You or any party on any legal theory for any damages whatsoever, including without limitation any general, special, incidental or consequential damages arising in connection to this license. The Publisher reserves the right to cease making the Work available to You at any time without notice

Publisher reserves the right to cease making the work available to rou at any time without notice. Miscellaneous This License shall be governed by the laws of the location of the head office of the Author or if the Author is an individual, the laws of location of the principal place of residence of the Author. If any provision of this License is invalid or unenforceable under applicable law, it shall not affect the validity or enforceability of the remainder of the terms of this License, and without further action by the parties to this License, such provision shall be reformed to the minimum extent necessary to make such provision valid and enforceable. No term or provision of this License shall be deemed waived and no breach consented to unless such waiver or consent shall be in writing and signed by the party to be charged with such waiver or consent. This License constitutes the entire agreement between the parties with respect to the Work licensed herein. There are no understandings, agreements or representations with respect to the Work not specified herein. The Author shall not be bound by any additional provisions that may appear in any communication from You. This License may not be modified without the mutual written agreement of the Author and You

#### libogg

http://www.xiph.org/ogg/

Copyright (c) 2002, Xiph.org Foundation

Redistribution and use in source and binary forms, with or without modification, are permitted provided that the following conditions are

Redistributions of source code must retain the above copyright notice, this list of conditions and the following disclaimer. Redistributions in binary form must reproduce the above copyright notice, this list of conditions and the following disclaimer in the documentation and/or other materials provided with the distribution. Neither the name of the Kiph.org Foundation nor the names of its contributors may be used to endorse or promote products derived from this software without specific prior written permission. THIS SOFTWARE IS PROVIDED BY THE COPYRIGHT HOLDERS AND CONTRIBUTORS' AS IS' AND ANY EXPRESS OR IMPLIED WARRANTIES, INCLUDING, BUT NOT LIMITED TO, THE IMPLIED WARRANTIES OF MERCHANTABILITY AND FITNESS FOR A PARTICULAR PURPOSE ARE DISCLAIMED. IN NO EVENT SHALL THE FOUNDATION OR CONTRIBUTORS BE LIABLE FOR ANY DIRECT, INDIRECT, INCIDENTAL, SPECIAL, EXEMPLARY, OR CONSEQUENTIAL DAMAGES (INCLUDING, BUT NOT LIMITED TO, PROCUREMENT OF SUBSTITUTE GOODS OR SERVICES; LOSS OF USE, DATA, OR PROFITS; OR BUSINESS INTERRUPTION) HOWEVER CAUSED AND ON ANY THEORY OF LIBBILITY, WHETHER IN CONTRACT, STRICT LIABILITY, OR TORT (INCLUDING NEGLIGENCE OR OTHERWISE) ARISING IN ANY WAY OUT OF THE USE OF THIS SOFTWARE, EVEN IF ADVISED OF THE POSSIBILITY OF SUCH DAMAGE. Redistributions of source code must retain the above copyright notice,

#### libvorbis

http://www.xiph.org/vorbis/

Copyright (c) 2002-2004 Xiph.org Foundation

Redistribution and use in source and binary forms, with or without modification, are permitted provided that the following conditions are

Redistributions of source code must retain the above copyright notice, Redistributions or source code must retain the above copyright notice this list of conditions and the following disclaimer. Redistributions in binary form must reproduce the above copyright notice, this list of conditions and the following disclaimer in the documentation and/or other materials provided with the distribution Neither the name of the Xiph.org Foundation nor the names of its contributors may be used to endorse or recompte noticets derived for contributors may be used to endorse or promote products derived from this software without specific prior written permission.

THIS SOFTWARE IS PROVIDED BY THE COPYRIGHT HOLDERS AND CONTRIBUTORS 'AS IS" AND ANY EXPRESS OR IMPLIED WARRANTIES, INCLUDING, BUT NOT LIMITED TO, THE IMPLIED WARRANTIES OF MERCHANTABILITY AND FITNESS FOR A PARTICULAR PURPOSE ARE DISCLAIMED IN NO EVENT SHALL THE FOLINDATION OR CONTRIBUTORS DISCLAIMED. IN NO EVENT SHALL THE FOUNDATION OR CONTRIBUTO BE LIABLE FOR ANY DIRECT, INDIRECT, INICIDENTAL, SPECIAL, EXEMPLARY, OR CONSEQUENTIAL DAMAGES (INCLUDING, BUT NOT LIMITED TO, PROCUREMENT OF SUBSTITUTE GOODS OR SERVICES; LO OF USE, DATA, OR PROFITS; OR BUSINESS INTERRUPTION) HOWEVER CAUSED AND ON ANY THEORY OF LIABILITY, WHETHER IN CONTRACT, STRICT LIABILITY, OR TOTAL (INCLUDING NEGLIGENCE OR OTHERWIS) ARISING IN ANY WAY OUT OF THE USE OF THIS SOFTWARE, EVEN IF ADVISED, OF THE PROSEINITY OF SUPL DAMAGE. ADVISED OF THE POSSIBILITY OF SUCH DAMAGE.

#### Tremolo

http://wss.co.uk/pinknoise/tremolo

Copyright (C) 2002-2009 Xiph.org Foundation Changes Copyright (C) 2009-2010 Robin Watts for Pinknoise Productions Ltd

Redistribution and use in source and binary forms, with or without modification, are permitted provided that the following conditions are met:

- Redistributions of source code must retain the above copyright notice, this list of conditions and the following disclaime
- Redistributions in binary form must reproduce the above copyright notice, this list of conditions and the following disclaimer in the documentation and/or other materials provided with the distribution.
- Neither the name of the Xiph.org Foundation nor the names of its contributors may be used to endorse or promote products derived from this software without specific prior written permission.

THIS SOFTWARE IS PROVIDED BY THE COPYRIGHT HOLDERS AND THIS SOFTWARE IS PROVIDED BY THE COPYRIGHT HOLDERS AND CONTRIBUTORS "AS IS" AND ANY EXPRESS OR IMPLIED WARRANTIES, INCLUDING, BUT NOT LIMITED TO, THE IMPLIED WARRANTIES OF MERCHANTABILITY AND FITNESS FOR A PARTICULAR PURPOSE ARE DISCLAIMED. IN NO EVENT SHALL THE FOUNDATION OR CONTRIBUTORS BE LIABLE FOR ANY DIRECT, INDIRECT, INCIDENTAL, SPECIAL, EXEMPLARY, OR CONSEQUENTIAL DAMAGES (INCLUDING, BUT NOT LIMITED TO, PROCUREMENT OF SUBSTITUTE GOODS OR SERVICES; LOSS OF USE, DATA, OR PROFITS; OR BUSINESS INTERRUPTION) HOWEVER CAUSED AND ON ANY THEORY OF LIABILITY, WHETHER IN CONTRACT, STRICT LIABILITY, OR TOT (INCLUDING NEGLIGENCE OR OTHERWISE) ARISING IN ANY WAY OUT OF THE USE OF THIS SOFTWARE, EVEN IF ADVISED OF THE POSSIBILITY OF SUCH DAMAGE.

http://wiki.xiph.org/index.php/Tremor

Redistribution and use in source and binary forms, with or without modification, are permitted provided that the following conditions are

- Redistributions of source code must retain the above copyright notice, this list of conditions and the following disclaime
- Redistributions in binary form must reproduce the above copyright notice, this list of conditions and the following disclaimer in the documentation and/or other materials provided with the distribution.
- Neither the name of the Xiph.org Foundation nor the names of its contributors may be used to endorse or promote products derived from this software without specific prior written permission.

THIS SOFTWARE IS PROVIDED BY THE COPYRIGHT HOLDERS AND CONTRIBUTORS "AS IS" AND ANY EXPRESS OR IMPLIED WARRANTIES, INCLUDING, BUT NOT LIMITED TO, THE IMPLIED WARRANTIES OF MERCHANTABILITY AND FITNESS FOR A PARTICULAR PURPOSE ARE DISCLAIMED. IN NO EVENT SHALL THE FOUNDATION OR CONTRIBUTORS BE LIABLE FOR ANY DIRECT, INDIRECT, INCIDENTAL, SPECIAL, EXEMPLARY, OR CONSEQUENTIAL DAMAGES (INCLUDING, BUT NOT LIMITED TO, PROCUREMENT OF SUBSTITUTE GOODS OR SERVICES; LOSS OF USE, DATA, OR PROFITS; OR BUSINESS INTERRUPTION) HOWEVER CAUSED AND ON ANY THEORY OF LIABILITY, WHETHER IN CONTRACT, STRICT LIABILITY, OR TORT (INCLUDING NEGLIGENCE OR OTHERWISE) ARISING IN ANY WAY OUT OF THE USE OF THIS SOFTWARE, EVEN IF ADVISED OF THE POSSIBILITY OF SUCH DAMAGE. THIS SOFTWARE IS PROVIDED BY THE COPYRIGHT HOLDERS AND

#### Mersenne Twister

http://www.math.sci.hiroshima-u.ac.jp/~m-mat/MT/MT2002/CODES/

Copyright (C) 1997 - 2002, Makoto Matsumoto and Takuji Nishimura,

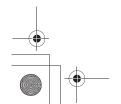

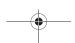

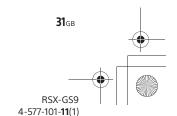

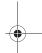

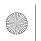

010COV.book Page 32 Thursday, July 2, 2015 2:07 PM

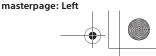

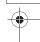

Redistribution and use in source and binary forms, with or without modification, are permitted provided that the following conditions are met:

Redistributions of source code must retain the above copyright notice, this list of conditions and the following disclaimer. Redistributions in binary form must reproduce the above copyright notice, this list of conditions and the following disclaimer in the documentation and/or other materials provided with the distribution. The names of its contributors may not be used to endorse or promote reducted disclaimed from this confusion. products derived from this software without specific prior written

Permission.
THIS SOFTWARE IS PROVIDED BY THE COPYRIGHT HOLDERS AND CONTRIBUTIORS "AS IS" AND ANY EXPRESS OR IMPLIED WARRANTIES, INCLUDING, BUT NOT LIMITED TO, THE IMPLIED WARRANTIES OF MERCHANTABILITY AND FITNESS FOR A PARTICULAR PURPOSE ARE DISCLAIMED. IN NO EVENT SHALL THE COPYRIGHT OWNER OR CONTRIBUTORS BE LIABLE FOR ANY DIRECT, INDIRECT, INCIDENTAL, SPECIAL, EXEMPLARY, OR CONSEQUENTIAL DAMAGES (INCLUDING, BUT NOT LIMITED TO, PROCUREMENT OF SUBSTITUTE GOODS OR SERVICES; LOSS OF USE, DATA, OR PROFITS; OR BUSINESS INTERRUPTION) HOWEVER CAUSED AND ON ANY THEORY OF LIABILITY, WHETHER IN CONTRACT, STRICT LIABILITY, OR TORT (INCLUDING NEGLIGENCE OR OTHERWISE) ARISING IN ANY WAY OUT OF THE USE OF THIS SOFTWARE, EVEN IF ADVISED OF THE POSSIBILITY OF SUCH DAMAGE.

provided that the above copyright notice appear in all copies and that both that copyright notice and this permission notice appear in supporting documentation, and that the name of M.I.T. not be used in advertising or publicity pertaining to distribution of the software without specific, written prior permission. M.I.T. makes no representations about the suitability of this software for any purpose. It is provided "as is" without express or implied warranty.

#### zlib

http://www.zlib.net/

zlib.h -- interface of the 'zlib' general purpose compression library version 1.2.3, July 18th, 2005

Copyright (C) 1995-2004 Jean-loup Gailly and Mark Adle

This software is provided 'as-is', without any express or implied warranty. In no event will the authors be held liable for any damages arising from the use of this software.

Permission is granted to anyone to use this software for any purpose, including commercial applications, and to alter it and redistribute it freely, subject to the following restrictions:

The origin of this software must not be misrepresented; you must not claim that you wrote the original software. If you use this software in a product, an acknowledgment in the product documentation would be appreciated but is not required.

appreciated but is not required.

Altered source versions must be plainly marked as such, and must not be misrepresented as being the original software. This notice may not be removed or altered from any source distribution. Jean-loup Gailly jloup@gzip.org, Mark Adler madler@alumni.caltech.edu

#### cURL

http://curl.haxx.se

COPYRIGHT AND PERMISSION NOTICE

Copyright (c) 1996 - 2011, Daniel Stenberg, <daniel@haxx.se>

All rights reserved.

Permission to use, copy, modify, and distribute this software for any purpose with or without fee is hereby granted, provided that the above copyright notice and this permission notice appear in all copies.

THE SOFTWARE IS PROVIDED "AS IS", WITHOUT WARRANTY OF ANY KIND, THE SOFT WARE IS PROVIDED "AS IS," WITHOUT WARKANIY OF ANY KING EXPRESS OR IMPLIED, INCLUDING BUT NOT LIMITED TO THE WARRANTIES OF MERCHANTABILITY, FITNESS FOR A PARTICULAR PURPOSE AND NONINFRINGEMENT OF THIRD PARTY RIGHTS. IN NO EVENT SHALL THE AUTHORS OR COPYRIGHT HOLDERS BE LIABLE FOR ANY CLAIM, DAMAGES OR OTHER LIABILITY, WHETHER IN AN ACTION OF CONTRACT, TORT OR OTHERWISE, ARISING FROM, OUT OF OR IN CONNECTION WITH THE SOFTWARE OR THE USE OR OTHER DEALINGS IN THE SOFTWARE.

Except as contained in this notice, the name of a copyright holder shall not be used in advertising or otherwise to promote the sale, use or other dealings in this Software without prior written authorization of the copyright holder.

#### c-ares

Copyright 1998 by the Massachusetts Institute of Technology

Permission to use, copy, modify, and distribute this software and its documentation for any purpose and without fee is hereby granted,

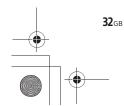

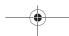

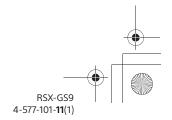

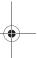

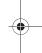

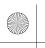

010COV.book Page 33 Thursday, July 2, 2015 2:07 PM

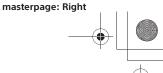

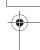

#### Connection/Installation

#### **Cautions**

- Run all ground (earth) leads to a common ground (earth) point.
- Do not get the leads trapped under a screw, or caught in moving parts (e.g., seat railing).
- Before making connections, turn the car ignition off to avoid short circuits.
- Connect the **yellow** and **red** power supply leads only after all other leads have been connected.
- Be sure to insulate any loose unconnected leads with electrical tape for safety.

#### **Precautions**

- Choose the installation location carefully so that the unit will not interfere with normal driving operations.
- Avoid installing the unit in areas subject to dust, dirt, excessive vibration, or high temperature, such as in direct sunlight or near heater ducts.
- Use only the supplied mounting hardware for a safe and secure installation

#### Note on the power supply lead (yellow)

When connecting this unit in combination with other stereo components, the amperage rating of the car circuit to which the unit is connected must be higher than the sum of each component's fuse amperage

#### Mounting angle adjustment

Adjust the mounting angle to less than 45°.

#### **Parts List for Installation**

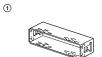

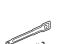

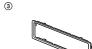

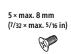

4

6

8

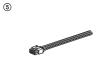

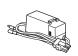

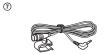

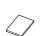

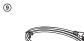

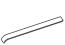

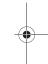

- This parts list does not include all the package contents.
- The bracket ① and the protection collar ③ are attached to the unit before shipping. Before mounting the unit, use the release keys (2) to remove the bracket ① from the unit. For details, see "Removing the protection collar and the bracket" (page 37).
- Keep the release keys ② for future use as they are also necessary if you remove the unit from your car.

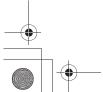

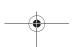

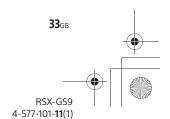

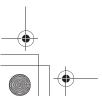

RSX-GS9 4-577-101-**11**(1)

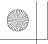

010COV.book Page 35 Thursday, July 2, 2015 2:07 PM

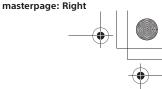

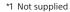

- \*2 RCA pin cord (not supplied)
- \*3 Depending on the type of car, use an adaptor for a wired remote control (not supplied).
- \*4 Whether in use or not, route the microphone input cord such that it does not interfere with driving operations. Secure the cord with a clamp, etc., if it is installed around your feet.
- \*5 For details on installing the microphone, see "Installing the microphone" (page 36).
- \*6 When the amperage rating of the fuse used on your car is 10 A, make the power connection to the battery directly to avoid short circuits.
- \*7 When making the optical connection, an optical cable (not supplied) is required.
- \*8 To connect a smartphone to the main unit, an appropriate cable (not supplied) is required.
- \*9 To connect an iPod/iPhone, use the USB connection cable for iPod (not supplied).
- \*10For details on the connection, refer to "Guide to Audio Device Connection" (page 7).
- \*11To secure the connectors, wrap the hook and loop fastener (1) around the neck of connectors, then bring the ends of the hook and loop fastener together.

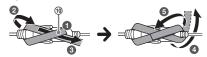

#### **Making connections**

 To a common ground (earth) point First connect the black ground (earth) lead, then

#### 2 To the +12 V power terminal which is energized at all times

Be sure to first connect the black ground (earth) lead to a common ground (earth) point.

connect the yellow and red power supply leads.

#### 3 To the +12 V power terminal which is energized when the ignition switch is set to the accessory position

If there is no accessory position, connect to the +12 V power (battery) terminal which is energized at all times.

Be sure to first connect the black ground (earth) lead to a common ground (earth) point.

#### To the power antenna (aerial) control lead or the power supply lead of the antenna (aerial) booster

It is not necessary to connect this lead if there is no power antenna (aerial) or antenna (aerial) booster, or with a manually-operated telescopic antenna (aerial).

## To AMP REMOTE IN of an optional power

This connection is only for amplifiers and a power antenna (aerial). Connecting any other system may damage the unit.

#### **5** To a car's illumination signal

Be sure to first connect the black ground (earth) lead to a common ground (earth) point.

#### When making the high level input connection

For details, see "High level input connection" (page 36).

- 3 To the left speaker output (white) of an audio device
- 7 To the right speaker output (gray) of an audio

#### When connecting to the battery directly

When the amperage rating of the fuse used on your car is 10 A, make the power connection to the battery directly to avoid short circuits.

- 8 to a metal point of car
- 9 to the positive battery terminal

- Despite connecting to the power supply lead of the car, the unit may not fully provide its performance due to insufficient power. In this case, make the power connection to the battery directly.
- Make sure that the car's battery wires connected to the car (ground (earth) to chassis) are of a wire gauge at least equal to that of the main power wire connected from the battery to the head unit.

If you have any questions or problems concerning the connection, consult the dealer for details.

#### **Recommended High-Resolution USB Audio system**

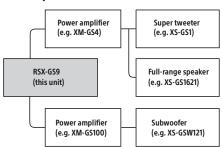

Certain products shown in the diagram may not be available in your country or region.

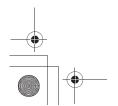

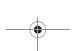

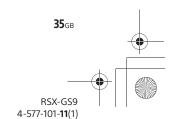

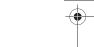

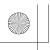

010COV.book Page 36 Thursday, July 2, 2015 2:07 PM

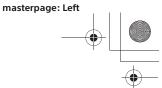

#### High level input connection

For details on the connection, refer to the manual supplied with your audio device.

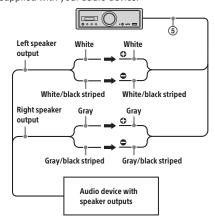

#### **Optical connection**

- This OPTICAL OUT is designed for connecting a power amplifier with an optical input. When another digital device is connected, the functions of the device may not work properly.
- When making connections, do not bend the optical cable (not supplied). Doing so may prevent output of sound.
- When the optical connection is made:
  - the volume controls on the unit and the remote commander do not work.
  - [Subwoofer], [Pos Custom], [EQ10 Preset],
     [Balance], [Fader] and [DSEE-HX] are
     automatically set to [OFF].
  - No sound is output while native DSD playback is performed via the USB micro-B port.

#### Power amplifier connection

Stop using the unit and the power amplifier that is not supported a High-Resolution Audio, when unusual noise is generated.

#### Memory hold connection

When the yellow power supply lead is connected, power will always be supplied to the memory circuit even when the ignition switch is turned off.

#### Installing the microphone

To capture your voice during handsfree calling, you need to install the microphone ⑦.

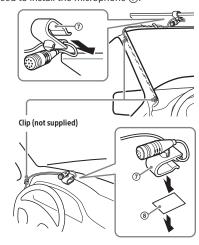

#### Cautions

- It is extremely dangerous if the cord becomes wound around the steering column or gearstick.
   Be sure to keep it and other parts from interfering with your driving operations.
- If airbags or any other shock-absorbing equipment is in your car, contact the store where you purchased this unit, or the car dealer, before installation.

#### Note

Before attaching the double-sided tape (8), clean the surface of the dashboard with a dry cloth.

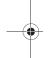

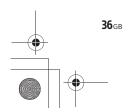

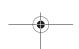

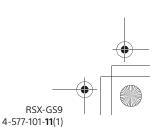

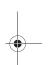

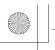

010COV.book Page 37 Thursday, July 2, 2015 2:07 PM

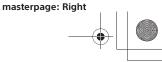

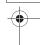

#### Installation

#### Removing the protection collar and the bracket

Before installing the unit, remove the protection collar ③ and the bracket ① from the unit.

1 Pinch both edges of the protection collar ③, then pull it out.

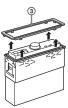

2 Insert both release keys ② until they click, and pull down the bracket ①, then pull up the unit to separate.

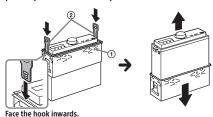

#### Mounting the unit in the dashboard

Before installing, make sure the catches on both sides of the bracket 1 are bent inwards 2 mm (3/32 in). When mounting in a Japanese car, see "Mounting the unit in a Japanese car" (page 37).

1 Position the bracket ① inside the dashboard, then bend the claws outward for a tight fit.

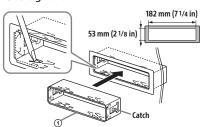

#### 2 Mount the unit onto the bracket ①, then attach the protection collar 3.

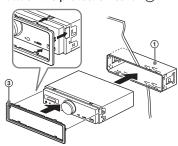

#### Notes

- If the catches are straight or bent outwards, the unit will not be installed securely and may spring out.
  • Make sure the 4 catches on the protection collar ③
- are properly engaged in the slots of the unit.

#### Mounting the unit in a Japanese car

You may not be able to install this unit in some makes of Japanese cars. In such a case, consult your Sony dealer.

#### **TOYOTA**

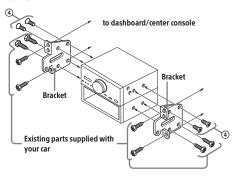

#### NISSAN

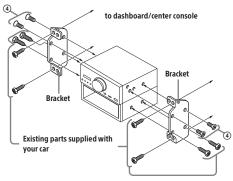

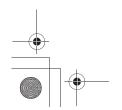

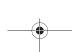

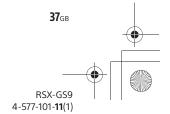

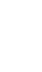

# E:\DATA\4577101111\4577101111RSXGS9UC\01GB-RSXGS9UC\040CD.fm

010COV.book Page 38 Thursday, July 2, 2015 2:07 PM

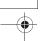

**Note**To prevent malfunction, install only with the supplied screws **4**.

#### Resetting the unit

For details, see "Resetting the Unit" (page 9).

#### **Fuse replacement**

When replacing the fuse, be sure to use one matching the amperage rating stated on the original fuse. If the fuse blows, check the power connection and replace the fuse. If the fuse blows again after replacement, there may be an internal malfunction. In such a case, consult your nearest Sony dealer.

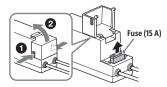

**Note**Use an appropriate tool to replace a fuse.

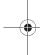

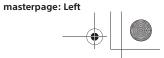

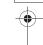

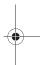

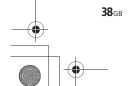

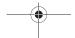

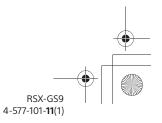

# E:\DATA\4577101111\4577101111RSXGS9UC\01GB-RSXGS9UC\040CD.fm 010COV.book Page 39 Thursday, July 2, 2015 2:07 PM

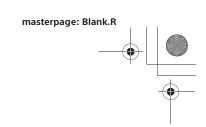

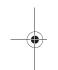

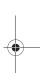

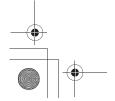

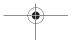

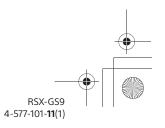

masterpage: BCO

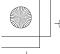

010COV.book Page 40 Thursday, July 2, 2015 2:07 PM

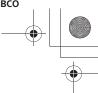

### Support site

If you have any questions or for the latest support information on this product, please visit

#### Site d'assistance

Si vous avez des guestions ou si vous souhaitez consulter les toutes dernières informations techniques sur ce produit, rendez-vous sur le site Web suivant :

http://esupport.sony.com/

## If you have any questions/problems regarding this product, try the following:

- **Read Troubleshooting in these Operating Instructions.**
- Please contact (U.S.A. only);

1-800-222-7669

URL http://www.SONY.com

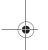

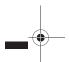

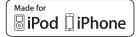

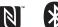

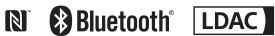

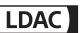

http://www.sony.net/

©2015 Sony Corporation Printed in Thailand

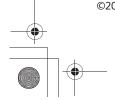

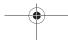

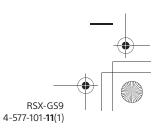